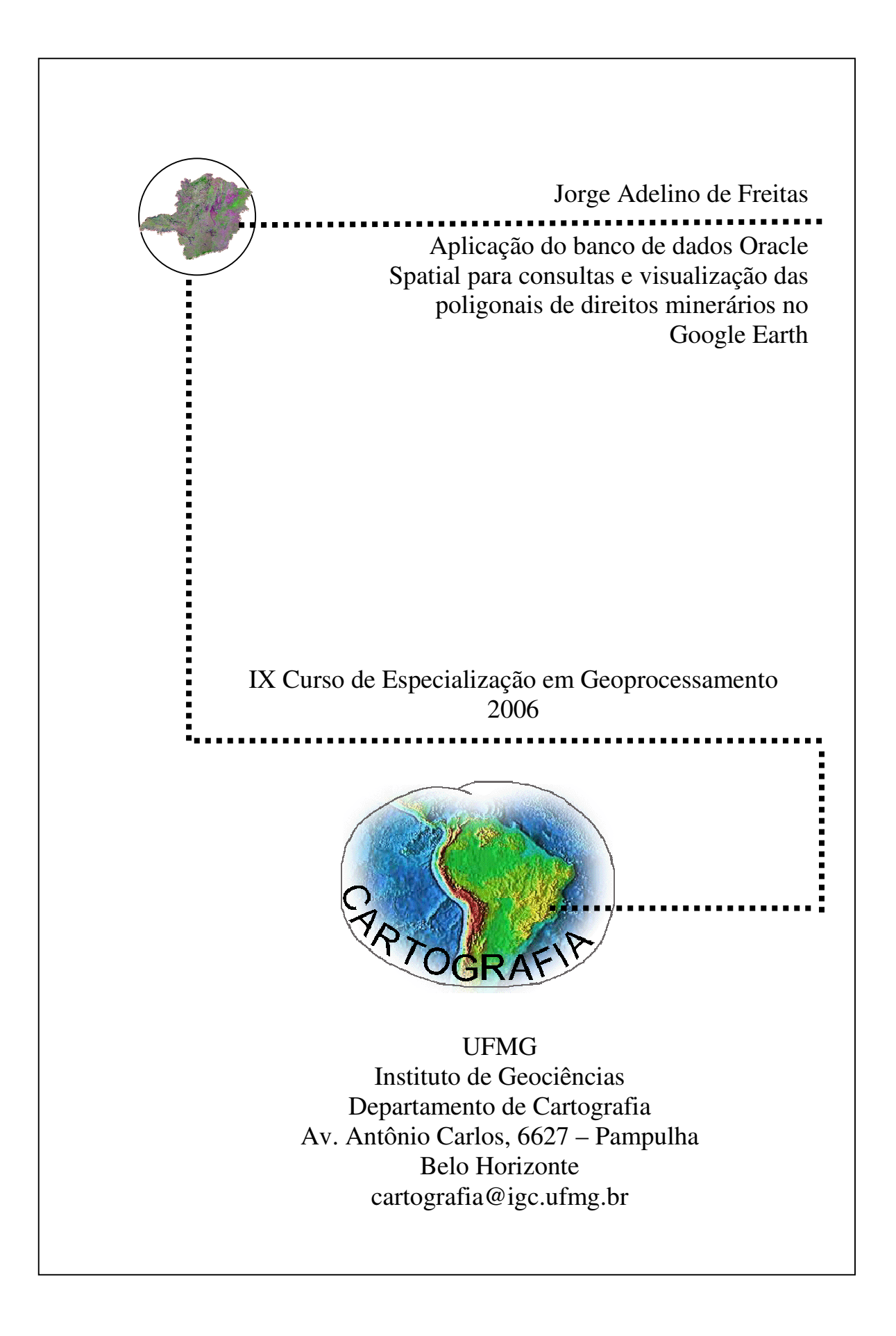

# **JORGE ADELINO DE FREITAS**

**Aplicação do banco de dados Oracle Spatial para consultas e visualização de poligonais de direitos minerários no Google Earth**

> Monografia apresentada como requisito parcial à obtenção do grau de especialista em geoprocessamento. Curso de especialização em geoprocessamento. Departamento de Cartografia do Instituto de Geociências da UFMG.

> > Orientador: Clodoveu A. Davis Júnior

**BELO HORIZONTE 2006**

Freitas, Jorge Adelino de

Aplicação do banco de dados Oracle Spatial para consultas e visualização de poligonais de direitos minerários no Google Earth/Jorge Adelino de Freitas – Belo Horizonte, 2006 vii,42 f.: i1.

Monografia (Especialização) – Universidade Federal de Minas Gerais. Instituto de Geociências. Departamento de Cartografia, 2006. Orientador: Clodoveu A. Davis Júnior

1.Geoprocessamento 2.Oracle Spatial 3.Direito Minerário 4.Google Earth I.Título

# **SUMÁRIO**

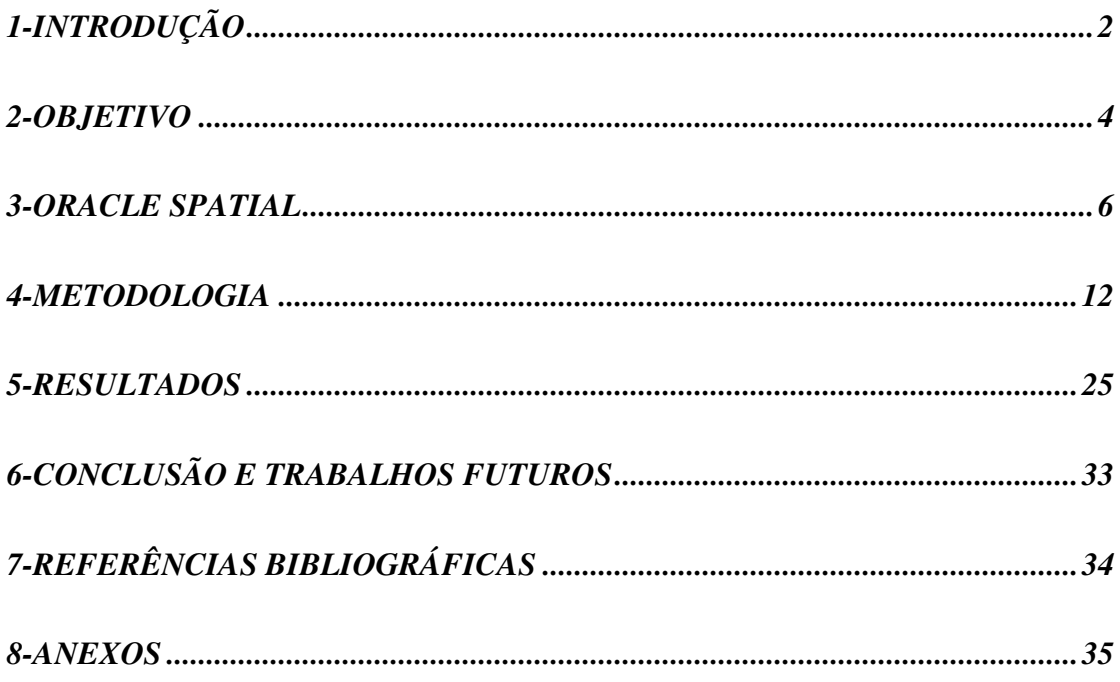

# LISTA DE MAPAS

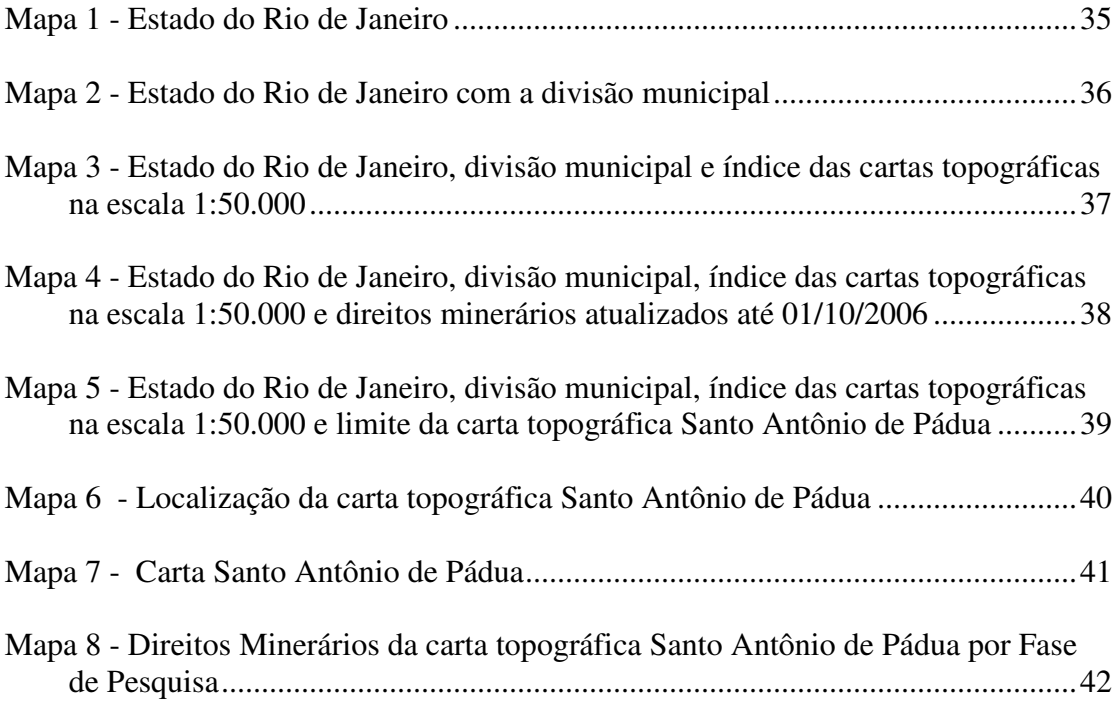

# LISTA DE FIGURAS

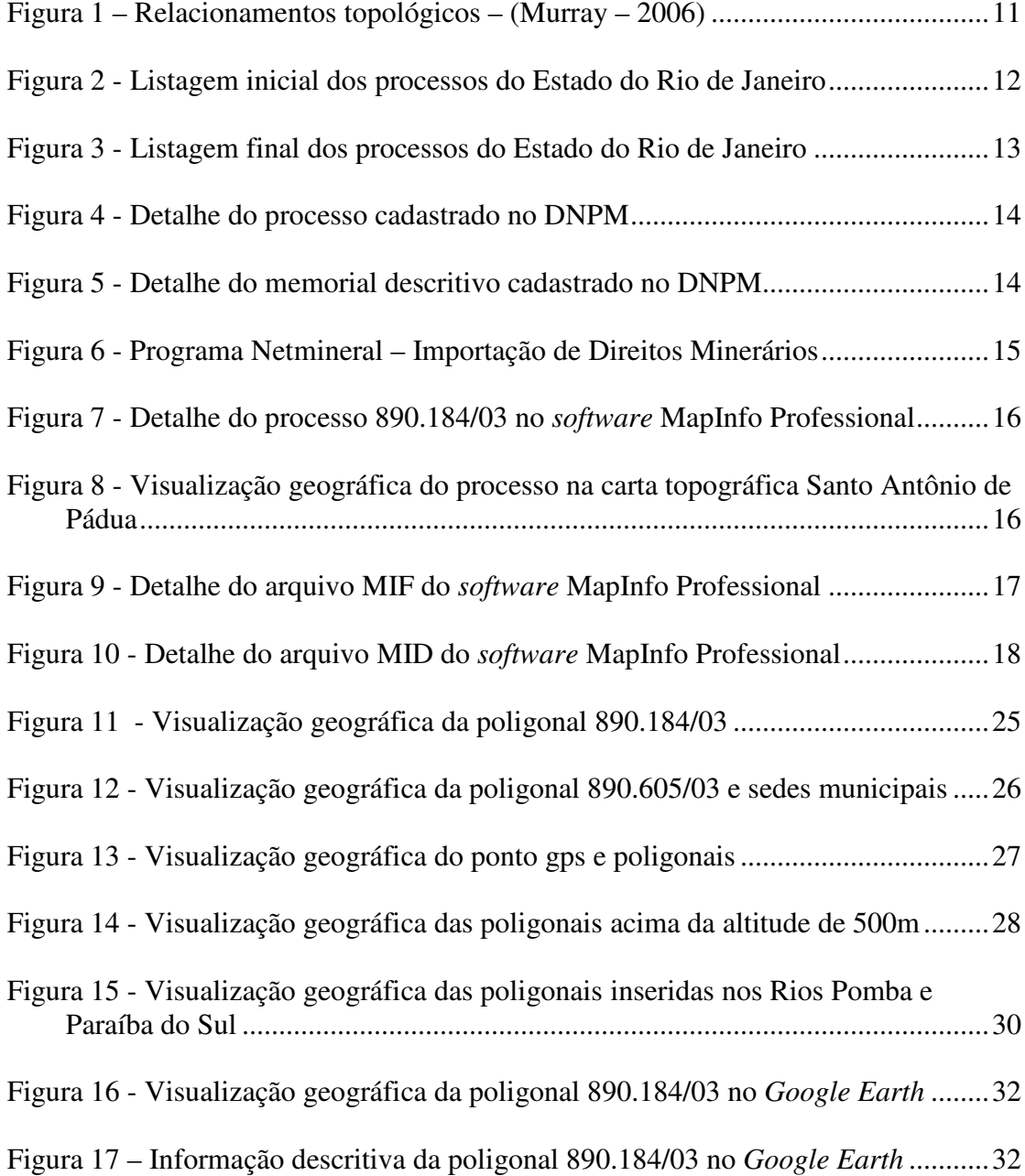

# LISTA DE TABELAS

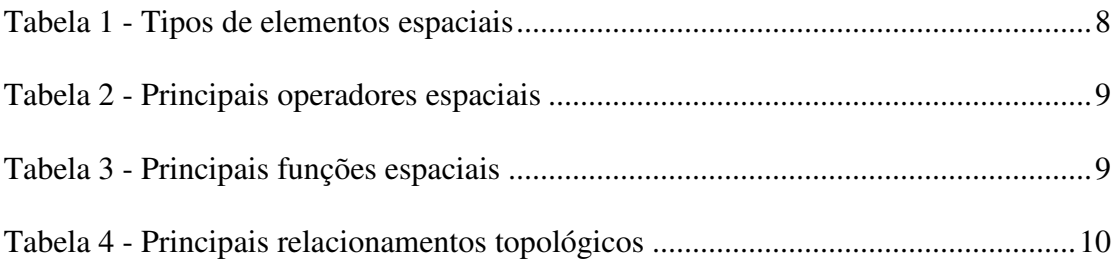

### RESUMO

Com o avanço da tecnologia de banco de dados espacial, onde podemos reunir os dados descritivos e geométricos em diferentes formas como imagens, polígonos, linhas, pontos no mesmo repositório de dados, proponho, a partir deste estudo, a aplicação do banco de dados *Oracle Spatial* no armazenamento e também na recuperação das informações alfanuméricas e geográficas nas formas de consulta e visualização de poligonais de direitos minerários no *Google Earth*.

### ABSTRACT

With the advance of spatial database technology where we can join the descriptive and geometric data in different shapes such as images, polygons, lines, points in the same data repository, I propose, through this study, the application the Oracle Spatial Database on the storage and also the recuperation of the alphanumeric and geographic information on its forms of research and visualization of the mineral rights on Google Earth.

### 1-INTRODUÇÃO

No Brasil, os bens minerais pertencem à união, ou seja, a toda sociedade. Desta forma, as empresas de mineração e as pessoas físicas que desenvolvem esta atividade de forma legal são, na verdade, concessionárias, ou seja, recebem uma concessão do governo para desenvolver as atividades de mineração.

Para receber tal concessão, um longo caminho deve ser percorrido devido a dois fatores fundamentais: (a) a identificação de uma jazida mineral<sup>1</sup> é tarefa difícil e demanda muito capital e risco e (b) qualquer pessoa física ou jurídica pode se habilitar a esta empreitada, portanto, é necessário o estabelecimento de critérios para regulamentar a atividade, evitando assim, os conflitos de interesse entre diversos proponentes.

No primeiro caso, a atividade de mineração é caracterizada pelas fases de: prospecção, exploração, desenvolvimento e lavra. As duas primeiras fases são denominadas "pesquisa mineral".

A fase de prospecção consiste na tentativa de descoberta de uma ocorrência mineral. Nesta etapa, inúmeras áreas são estudadas até se chegar a uma ocorrência mineral. Uma vez descoberta, é preciso se conhecer as características do minério (teores, tonelagem, etc) para se verificar se há viabilidade técnica e econômica para seu aproveitamento. Esta fase é denominada exploração mineral e completa o que se conhece como pesquisa mineral.

Em geral, centenas de áreas são estudadas para que se chegue à descoberta de uma jazida mineral. Comprovada sua viabilidade econômica, o empreendedor submete o projeto de mineração ao Departamento Nacional de Produção Mineral – DNPM, órgão federal responsável pelo controle da atividade de mineração no Brasil. Caso aprovado o projeto, o empreendedor deverá solicitar o licenciamento ambiental e,

 $<sup>1</sup>$  Jazida mineral é uma ocorrência de determinado bem mineral, onde existe viabilidade técnica e</sup> econômica para seu aproveitamento.

após isto, recebe a concessão do governo para desenvolver o empreendimento minerário.

Como as jazidas ocorrem em locais específicos no terreno sendo, portanto, informações geográficas, o controle desta atividade passa necessariamente por SIG. Assim, foram criados instrumentos legais associados a um SIG para disciplinar a atividade de mineração.

Pela legislação mineral Brasileira, somente terá direito de desenvolver atividades de pesquisa mineral sobre uma determinada área, a pessoa física ou jurídica que primeiro fizer o **requerimento de pesquisa** desta área ao DNPM. Assim, o primeiro passo burocrático de um projeto de mineração é a verificação, no DNPM, se a área pretendida está livre para pesquisa ou se está onerada por outro pretendente.

Desta forma, a área pretendida para pesquisa, deve estar claramente definida num mapa, seguindo critérios previamente estabelecidos pelo DNPM, quando da solicitação do **requerimento de pesquisa.**

O DNPM, por meio de um SIG convencional, verifica se a área pretendida, no todo ou em parte está "livre" e, caso afirmativo, concede ao requerente o diploma de **autorização de pesquisa**, com validade de um a três anos dependendo do bem mineral, renovável por igual período.

Este diploma concede direito exclusivo ao seu titular para o desenvolvimento da pesquisa mineral na área previamente definida sendo que, o mesmo deverá apresentar ao DNPM, relatório final de pesquisa até o fim do prazo de vigência da **autorização de pesquisa**, concluindo pela viabilidade ou não do empreendimento mineral.

No final da década de 90 o DNPM passou a disponibilizar na internet as informações cadastrais, incluindo os memorais descritivos das poligonais que definem os limites dos diferentes títulos minerários. Nesta ocasião a Data Freitas desenvolveu o software Netmineral, que importa estas informações diretamente do site do DNPM e as disponibiliza de forma organizada num SIG manipulável pelo usuário.

O software Netmineral permitiu grande otimização às atividades de planejamento dos projetos de mineração de seus usuários, que não mais precisavam se deslocar ao DNPM para obterem informações, que agora estavam disponíveis em forma digital o que permitia que se lidasse com um grande número de processos simultaneamente.

Com avanço da tecnologia de banco de dados espacial, o objetivo do presente estudo foi verificar a possibilidade de otimização do sistema, melhorando sua confiabilidade e consistência a partir da unificação das informações descritivas e geográficas num único repositório de dados que também utiliza para visualização a base de imagens disponível no *Google Earth.*

#### 2-OBJETIVO

Comprovando as dificuldades do minerador de verificar se a sua área de interesse para pesquisa mineral está "livre", a Data Freitas investiu no desenvolvimento do *software* Netmineral – Importação de Direitos Minerários, utilizado hoje por várias empresas interessadas em pesquisa mineral.

O Netmineral permite a importação e exportação dos dados descritivos e do memorial descritivo das poligonais cadastradas no Departamento Nacional de Produção Mineral – DNPM – Cadastro Mineiro.

Após a exportação das poligonais é possível visualizar as áreas em *softwares* geográficos.

Com a disseminação do uso de *softwares* geográficos (*desktop mapping*), a Data Freitas representante do *software* MapInfo Professional, integrou ao *software* Netmineral à exportação das poligonais de direitos minerários no formato adequado a manipulação pelo *software* MapInfo, permitindo assim, ao minerador, acesso às informações dos processos e sua localização geográfica.

Com as bases de dados da malha municipal, sedes, limites das cartas topográficas e da própria carta topográfica (mapa 7) em meio digital, permitiram ao minerador verificar a localização da sua área de interesse e de terceiros.

Outra vantagem oferecida ao minerador foi a posição geográfica obtida através do GPS informando a localização de uma ocorrência mineral no terreno.

A partir do cadastramento no *software* MapInfo Professional das coordenadas obtidas no terreno, foi possível verificar se aquela área está "livre" para pesquisa, em qual carta topográfica (mapa 5) está localizada, a qual município (mapa 6) ela pertence e a qual sede municipal mais próxima.

Como as informações das poligonais de direitos minerários são constantemente atualizadas, o minerador poderá realizar melhor o planejamento para novas pesquisas minerais, não gastando tempo nem custos com requerimentos em áreas oneradas.

Com base nas informações descritivas e geométricas das poligonais de direitos minerários geradas pelo Netmineral – Importação de Direitos Minerários para *softwares* geográficos convencionais e com a maior utilização de bancos de dados espaciais, o objetivo do presente trabalho é o estudo desta nova tecnologia que permite reunir os dados descritivos e geométricos em diferentes formas como imagens, polígonos, linhas, pontos num mesmo repositório de dados.

O banco de dados escolhido foi o *Oracle Spatial* para armazenamento e recuperação através de consultas SQL das informações descritivas e geométricas. Para visualização das poligonais de direitos minerários foi escolhido o *Google Earth*.

#### 3-ORACLE SPATIAL

*Oracle Spatial* (Murray, 2003) é uma extensão espacial desenvolvida sobre o modelo objeto-relacional do SGBD *Oracle*. Este modelo permite definir novos tipos de dados através da linguagem de definição de dados SQL DDL, e implementar operações sobre esses novos tipos, através da linguagem PL/SQL (Urman, 2002), uma extensão da SQL (Lassen et al, 1998).

Esta extensão é baseada nas especificações do OpenGis<sup>2</sup> e contém um conjunto de funcionalidades e procedimentos que permitem armazenar, acessar, modificar e consultar dados espaciais de representação vetorial.

O modelo de dados do *Oracle Spatial* consiste em uma estrutura hierárquica de elementos, geometrias, e planos de informação (layers). Cada plano é formado por um conjunto de geometrias, que por sua vez são formadas por um conjunto de elementos.

Cada elemento é associado a um tipo espacial primitivo, como ponto, linha ou polígono (com ou sem ilhas). Uma geometria pode ser formada por um único elemento, ou por um conjunto homogêneo ( multipontos, multilinhas ou multipolígonos) ou heterogêneo (coleção) de elementos.

Um plano de informação é formado por uma coleção de geometrias que possuem um mesmo conjunto de atributos. Baseado no modelo objeto-relacional o *Oracle Spatial* define um tipo de objeto, para representar dados espaciais, chamado SDO\_GEOMETRY.

Este objeto contém a geometria em si, suas coordenadas, e informações sobre seu tipo de projeção. Em uma tabela espacial, os atributos alfanuméricos da geometria são definidos como colunas de tipos básicos

( VARCHAR2, NUMBER, DATE, dentre outros ), e a geometria como uma coluna do tipo SDO\_GEOMETRY.

<sup>2</sup> O Open Geospatial Consortium (OGC, 2005a) é um consórcio com mais de 250 companhias, agências governamentais e universidades, criado para promover o desenvolvimento de tecnologias que facilitem a interoperabilidade entre sistemas envolvendo informação espacial e localização ( Gardels, 1996) (Percivall, 2003).

O objeto SDO\_GEOMETRY é composto pelos seguintes atributos:

. SDO\_GTYPE: formado por quatro números, onde os dois primeiros indicam a dimensão da geometria e os outros dois o seu tipo. Os tipos podem ser: 00 (não conhecido), 01 (ponto), 02 (linha ou curva), 03 (polígono), 04 (coleção), 05 (multipontos), 06 (multilinhas) e 07 (multipolígonos);

. SDO\_SRID: utilizado para identificar o sistema de coordenadas, ou sistema de referência espacial, associado à geometria.

. SDO\_POINT: é definido utilizando um objeto do tipo SDO\_POINT\_TYPE, que contém os atributos X, Y, e Z para representar as coordenadas de um ponto. Somente é preenchido se a geometria for do tipo ponto, ou seja, se os dois últimos números do SDO GTYPE forem iguais a "01";

. SDO\_ELEM\_INFO: é um vetor de tamanho variável que armazena as características dos elementos que compõem a geometria. As coordenadas de cada elemento são armazenadas em um vetor variável chamado SDO\_ORDINATES e são interpretadas através de três números armazenados no SDO\_ELEM\_INFO:

. SDO\_STARTING\_OFFSET : indica qual a posição da primeira coordenada do elemento no SDO\_ORDINATES;

. SDO\_ETYPE: indica o tipo do elemento;

. SDO\_INTERPRETATION: indica como o elemento deve ser interpretado juntamente com o SDO\_ETYPE.

. SDO\_ORDINATES: é um valor de tamanho variável que armazena os valores das coordenadas da geometria.

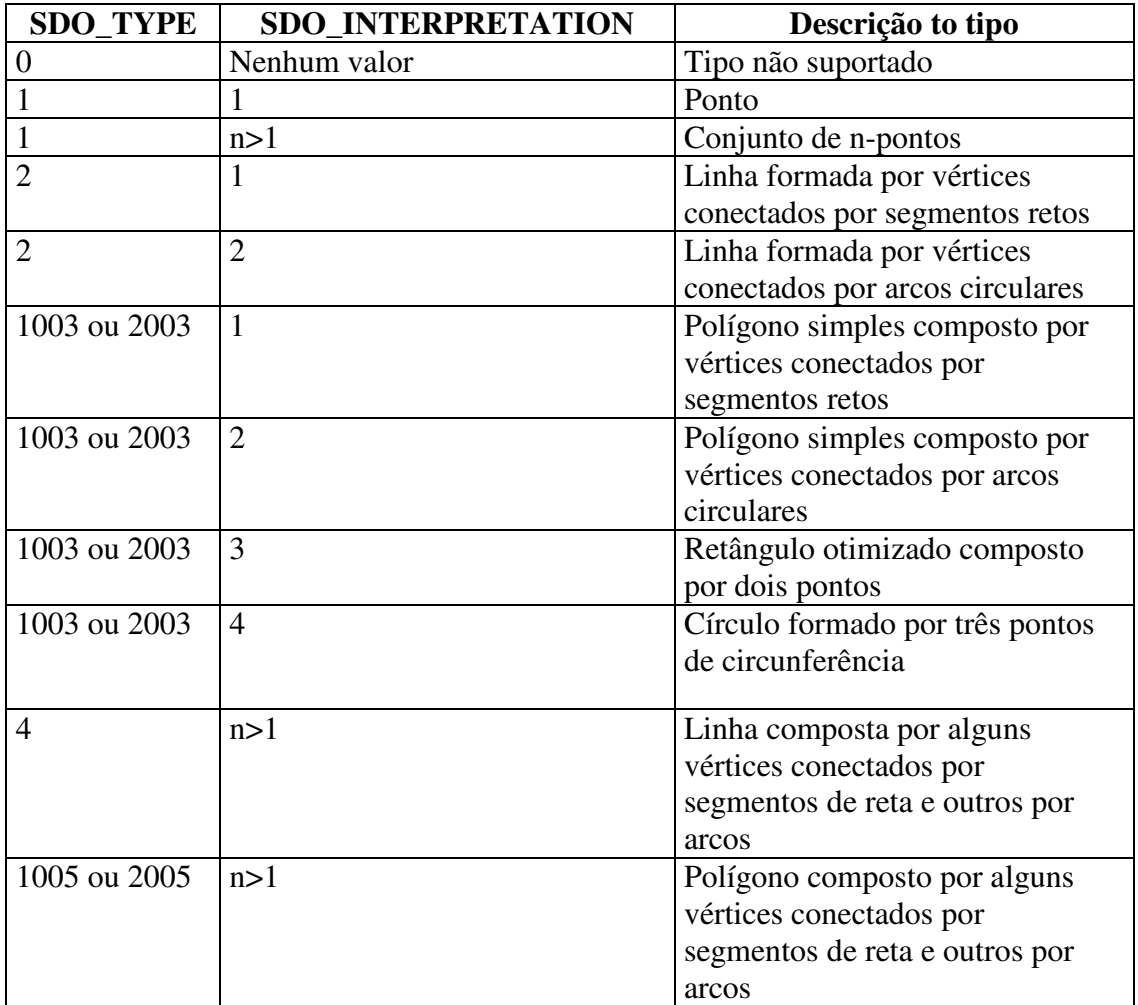

A tabela 1 exemplifica os tipos de elementos espaciais possíveis.

Tabela 1 - Tipos de elementos espaciais

O modelo MDSYS apresenta dois conjuntos de tabelas de metadados que são utilizadas por funcionalidades internas da extensão, como por exemplo, nas consultas espaciais:

. Tabelas de metadados sobre geometrias armazenadas, chamadas USER\_SDO\_GEOM\_METADATA e ALL\_SDO\_GEOM\_METADATA.

. Tabelas de metadados sobre indexação espacial, chamadas USER\_SDO\_INDEX\_METADATA e ALL\_SDO\_INDEX\_INFO.

As tabelas de metadados sobre geometrias armazenam, para cada tabela espacial: o seu nome (TABLE\_NAME); o nome da coluna de tipo geométrico (COLUMN\_NAME); todas as dimensões das geometrias, cada uma com um mínimo retângulo envolvente e uma tolerância (DIMINFO); e o sistema de coordenadas (SRID).

Para executar consultas e operações espaciais, o *Oracle Spatial* fornece um conjunto de operadores e funções que são utilizadas juntamente com a linguagem SQL.

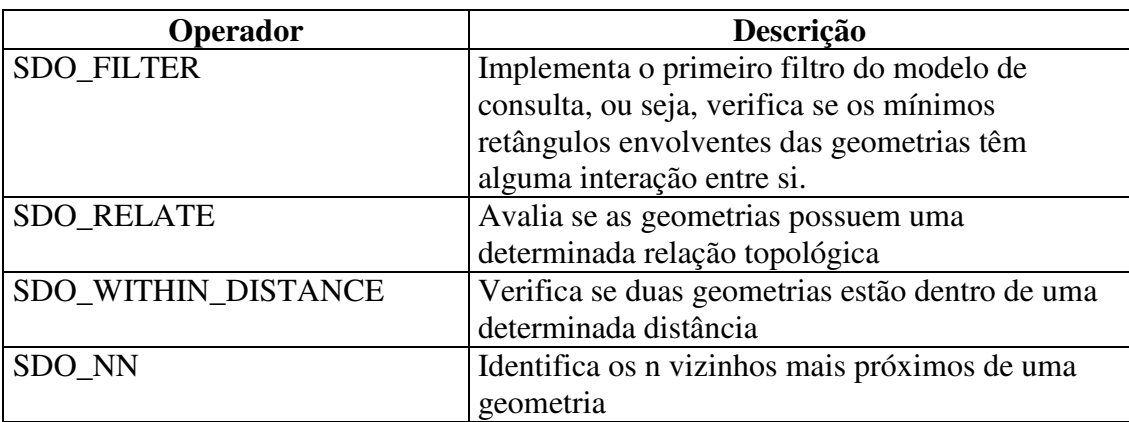

A tabela 2 exemplifica os principais operadores espaciais.

Tabela 2 - Principais operadores espaciais

O *Oracle Spatial* possui funções espaciais que auxiliam nas consultas conforme exemplificadas na tabela 3:

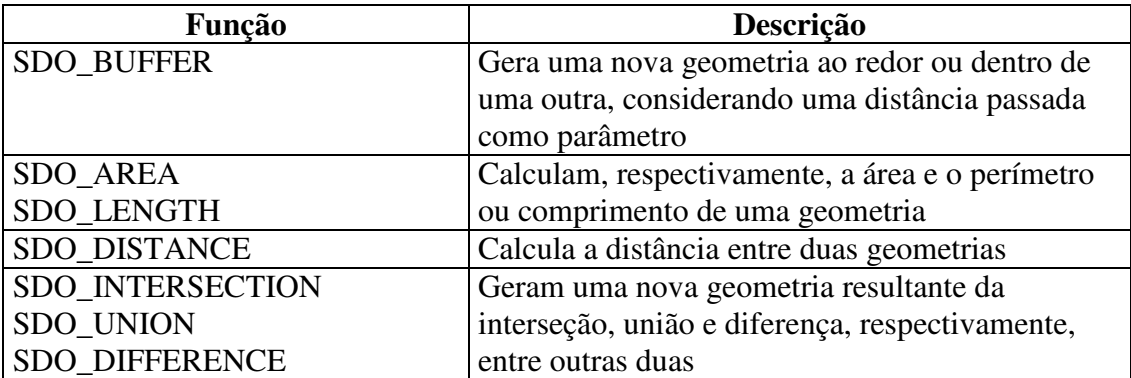

Tabela 3 - Principais funções espaciais

Além dos parâmetros citados anteriormente, o SDO\_RELATE recebe ainda o tipo de relação topológica a ser computada ( param ) que pode assumir valores conforme a tabela 4.

| Relação                    | Descrição                                                                                   |
|----------------------------|---------------------------------------------------------------------------------------------|
| Topológica                 |                                                                                             |
|                            |                                                                                             |
| <b>TOUCH</b>               | Dois objetos se tocam quando suas fronteiras se                                             |
|                            | interceptam, mas o interior não. Em outras                                                  |
|                            | palavras, suas fronteiras compartilham pelo                                                 |
|                            | menos um ponto comum, mas não há nenhum<br>ponto comum a ambos os interiores                |
| OVERLAPBDYDISJOINT         |                                                                                             |
|                            | Dois objetos têm um relacionamento do tipo<br><b>OVERLAPBDYDISJOINT</b> (Overlap Boundaries |
|                            | Disjoint) quando o interior de um objeto                                                    |
|                            | intercepta a fronteira e o interior do outro, mas as                                        |
|                            | duas fronteiras não se interceptam. É aplicável                                             |
|                            | quando o teste é efetuado entre objetos do tipo                                             |
|                            | linha e polígono.                                                                           |
| <b>OVERLAPBDYINTERSECT</b> | Dois objetos têm um relacionamento do tipo                                                  |
|                            | <b>OVERLAPBDYINTERSECT</b> (Overlap                                                         |
|                            | Boundaries Intersect) quando a fronteira e o                                                |
|                            | interior de ambos se interceptam. É aplicável                                               |
|                            | quando ambos os objetos testados são do tipo                                                |
|                            | polígono                                                                                    |
| <b>EQUAL</b>               | Dois objetos são iguais quando elas possuem a                                               |
|                            | mesma fronteira e o mesmo interior                                                          |
| <b>INSIDE</b>              | Ocorre quando o primeiro objeto está totalmente                                             |
|                            | dentro do segundo e suas fronteiras não se tocam.                                           |
| <b>CONTAINS</b>            | Ocorre quando o segundo objeto está totalmente                                              |
|                            | dentro do primeiro e suas fronteiras não se tocam                                           |
| <b>COVEREDBY</b>           | Ocorre quando o primeiro objeto está totalmente                                             |
|                            | dentro do segundo e suas fronteiras se tocam em                                             |
|                            | um ou mais pontos.                                                                          |
| <b>COVERS</b>              | Ocorre quando o segundo objeto está totalmente                                              |
|                            | dentro do primeiro e suas fronteiras se tocam em                                            |
|                            | um ou mais pontos.                                                                          |
| <b>ANYINTERACT</b>         | Dois objetos têm algum tipo de interação quando                                             |
|                            | não são disjuntos                                                                           |
| <b>DISJOINT</b>            | Dois objetos são disjuntos quando nem o interior                                            |
|                            | nem a fronteira de ambos se interceptam, ou seja,                                           |
|                            | não há relacionamento entre eles                                                            |

Tabela 4 - Principais relacionamentos topológicos

A figura 1 exemplifica os relacionamentos topológicos (Murray – 2006)

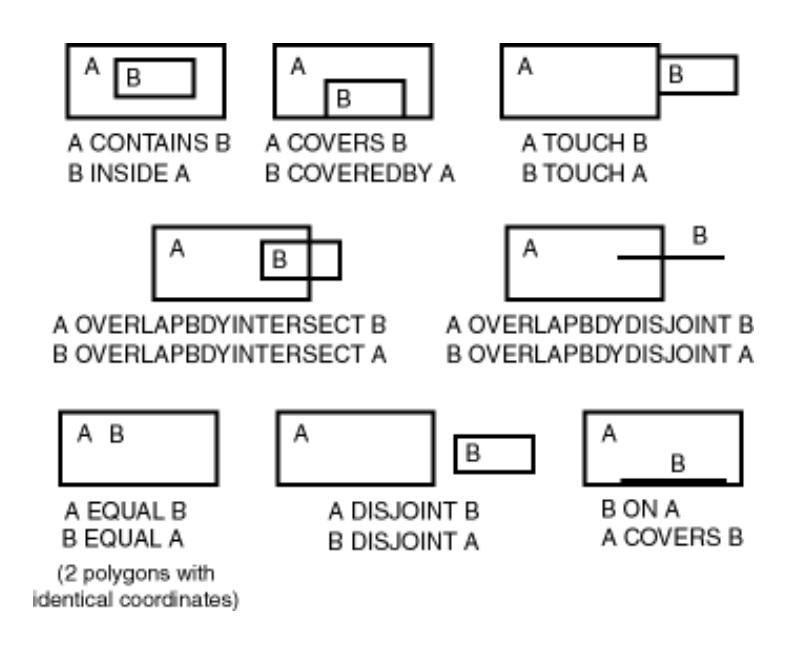

Figura 1 – Relacionamentos topológicos – (Murray – 2006)

As bases de dados utilizadas para o desenvolvimento deste estudo foram as poligonais de direitos minerários (mapa 4), municípios (mapa 2), sedes e o limite das folhas topográficas (mapa 3) do estado do Rio de Janeiro. Para a importação das poligonais dos direitos minerários foi utilizado o software Netmineral – Importação de Direitos Minerários, desenvolvido pela empresa Data Freitas Comércio Ltda. Para a importação dos dados do estado do Rio de Janeiro (mapa 1), foi realizada a pesquisa através do site do Departamento Nacional de Produção Mineral – DNPM – Cadastro Mineiro, resultando na listagem de todos os processos desde o ano de 1935 até 2006 conforme listagens exemplificadas nas figuras 2 e 3:

| Número | Ano | Requerente                                   | <b>Fase do Processo</b> |   | <b>Ativo UF</b> |
|--------|-----|----------------------------------------------|-------------------------|---|-----------------|
| 4779   |     | 1935 EMPRESA HIDRO MINERAL FLUMINENSE        | Concessão de Lavra      | s | <b>RI</b>       |
| 1592   |     | 1936 EMPRESA DE ÁGUAS PÁDUA S/A              | Concessão de Lavra      | s | RJ              |
| 2432   |     | 1936 INDUSTRIA E COMÉRCIO DE CAL MARA        | Concessão de Lavra      | S | <b>RJ</b>       |
| 2811   |     | 1936 JOSÉ JOAQUIM CASTRO LEAO                | Disponibilidade         | S | <b>RJ</b>       |
| 2879   |     | 1936 INDÚSTRIA DE MÁRMORES ITALVA LTD        | Concessão de Lavra      | s | RJ              |
| 650    |     | 1937 HOLCIM BRASIL S.A.                      | Concessão de Lavra      | s | <b>RI</b>       |
| 82001  |     | 1937 INDÚSTRIAS NUCLEARES DO BRASIL S        | Concessão de Lavra      | S | RJ              |
| 3037   |     | 1938 EMPRESA AGRO-INDUSTRIAL BOA VIST        | Concessão de Lavra      | S | <b>RJ</b>       |
| 3906   |     | 1939 NELSON DE SOUZA E SILVA E OUTROS        | Concessão de Lavra      | s | RJ              |
| 4992   |     | 1939 CIA NACIONAL DE ALCALIS                 | Concessão de Lavra      | s | R <sub>J</sub>  |
| 5035   |     | 1939 CIA NACIONAL DE ALCALIS                 | Concessão de Lavra      | s | <b>R</b> I      |
| 5239   |     | 1939 INDUSTRIAL EXTRATIVA ARARUAMA LT        | Concessão de Lavra      | s | RJ              |
|        |     | 523901 1939 INDUSTRIAL EXTRATIVA ARARUAMA LT | Concessão de Lavra      | s | <b>RJ</b>       |
|        |     | 523902 1939 INDUSTRIAL EXTRATIVA ARARUAMA LT | Concessão de Lavra      | s | <b>RJ</b>       |
|        |     | 523903 1939 INDUSTRIAL EXTRATIVA ARARUAMA LT | Concessão de Lavra      | s | R <sub>J</sub>  |
|        |     | 523904 1939 INDUSTRIAL EXTRATIVA ARARUAMA LT | Concessão de Lavra      | s | <b>RI</b>       |
| 3529   |     | 1940 AGUAS MINERAIS SANTA CRUZ LTDA          | Concessão de Lavra      | s | <b>RJ</b>       |
| 5314   |     | 1940 ÁGUAS NAZARETH INDÚSTRIA E COMÉR        | Concessão de Lavra      | S | RJ              |
| 619    |     | 1941 INDUSTRIAL EXTRATIVA ARARUAMA LT        | Concessão de Lavra      | S | RJ              |
| 1647   |     | 1941 SALUTARIS ÁGUAS MINERAIS LTDA.          | Concessão de Lavra      | s | RJ              |

Figura 2 - Listagem inicial dos processos do Estado do Rio de Janeiro

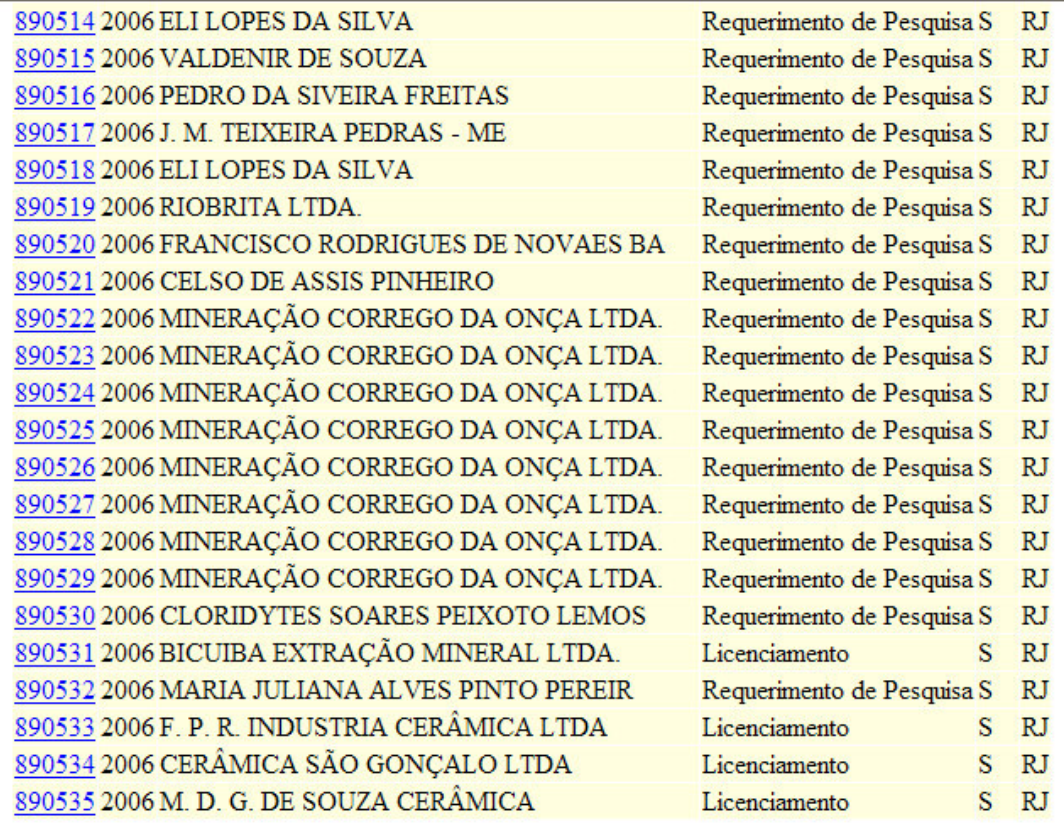

Total de Processos Relacionados: 2839

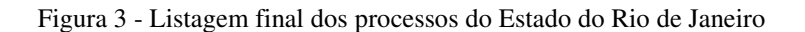

O *software* Netmineral carrega os dados das listagens exemplificadas nas figuras 2 e 3 com o total de 2839 processos e realiza a importação dos dados cadastrados no site Departamento Nacional de Produção Mineral – DNPM – Cadastro Mineiro.

Detalhes descritivos e da poligonal exemplificados nas figuras 4 e 5:

#### PROCESSO: 890528 ANO: 2006

| Identificação do Processo                                    |
|--------------------------------------------------------------|
| Processo: 890528 Ano: 2006 Ativo: Sim                        |
| Entidade Protocolizadora: Unid. Protocolizadora 9            |
| Requerente: MINERAÇÃO CORREGO DA ONÇA LTDA.                  |
| Data da Protocolização: 29/09/2006 - dnpmri\chrystiane.souza |
| Tipo de Requerimento: Autorização de Pesquisa                |
| Fase: Requerimento de Pesquisa                               |
|                                                              |
|                                                              |
| Documentos que Compõem o Processo                            |
| Memorial descritivo                                          |
| Planta de situação da área                                   |
| Plano dos trabalhos de pesquisa                              |
| Orçamento de pesquisa                                        |
| Cronograma de pesquisa                                       |
| Prova de recolhimento de emolumentos                         |
| A.R.T. do plano de pesquisa                                  |
| A.R.T. do memorial descritivo                                |

Figura 4 - Detalhe do processo cadastrado no DNPM

#### PROCESSO: 890528 ANO: 2006

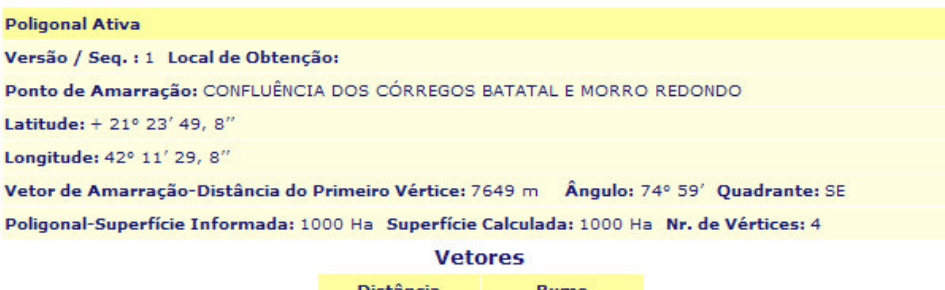

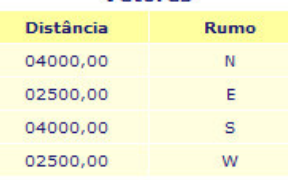

Figura 5 - Detalhe do memorial descritivo cadastrado no DNPM

Após a importação os dados são exportados pelo Netmineral para o formato do *software* MapInfo Professional.

A figura 6 exemplifica a tela principal do programa Netmineral – Importação de Direitos Minerários.

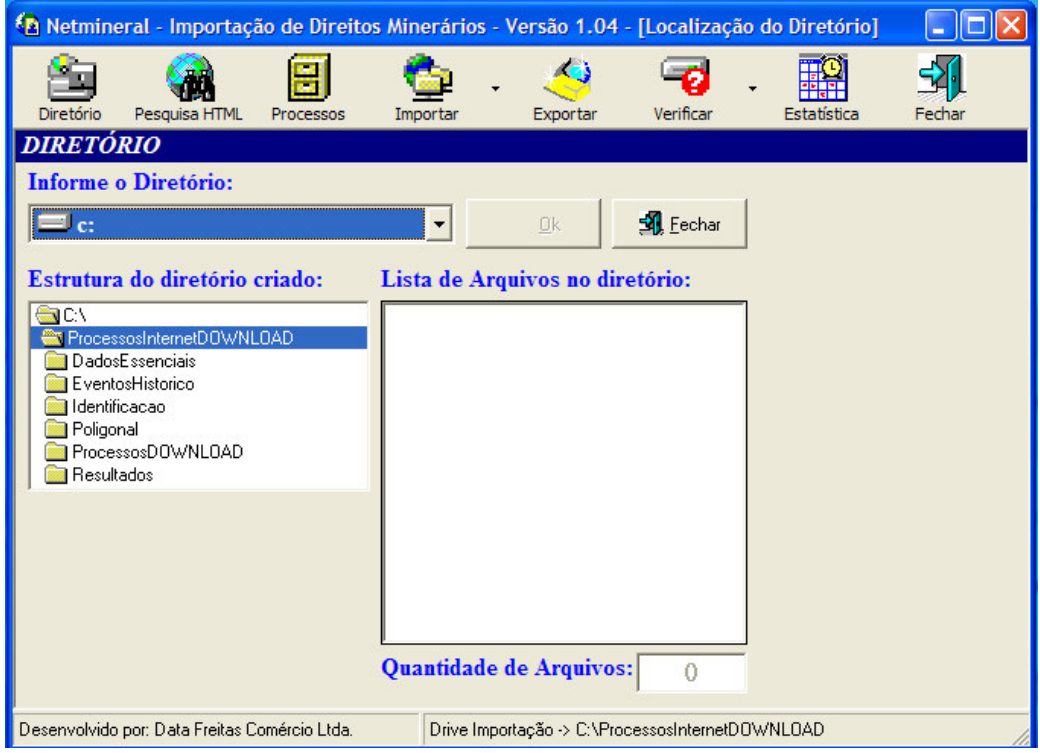

Figura 6 - Programa Netmineral – Importação de Direitos Minerários

No *software* MapInfo Professional, visualizamos a poligonal do direito minerário conforme as figuras 7 e 8, nas formas descritiva e geográfica:

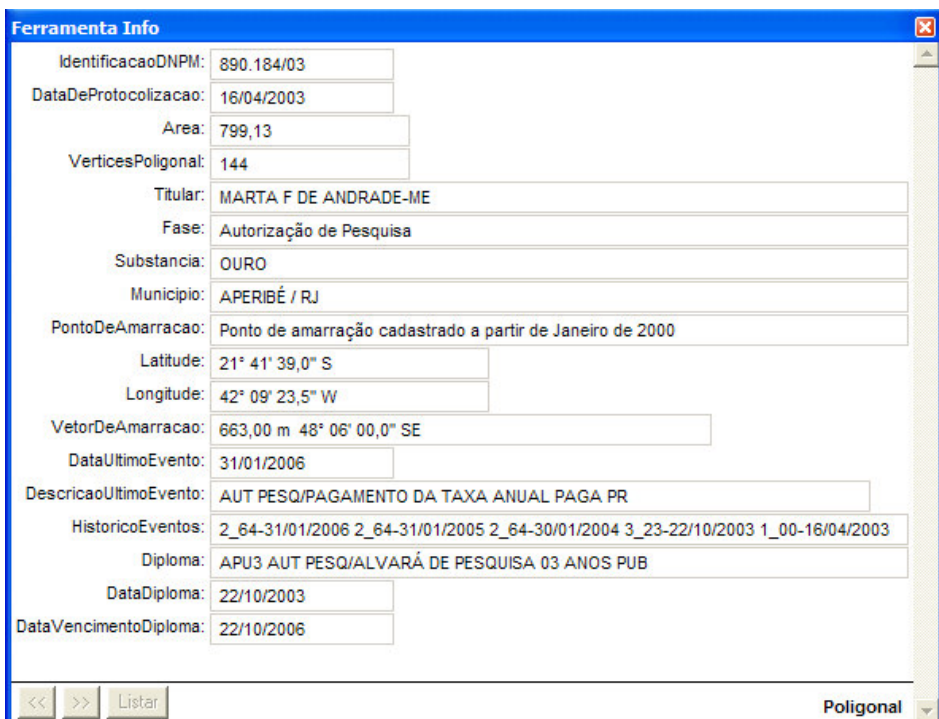

Figura 7 - Detalhe do processo 890.184/03 no *software* MapInfo Professional

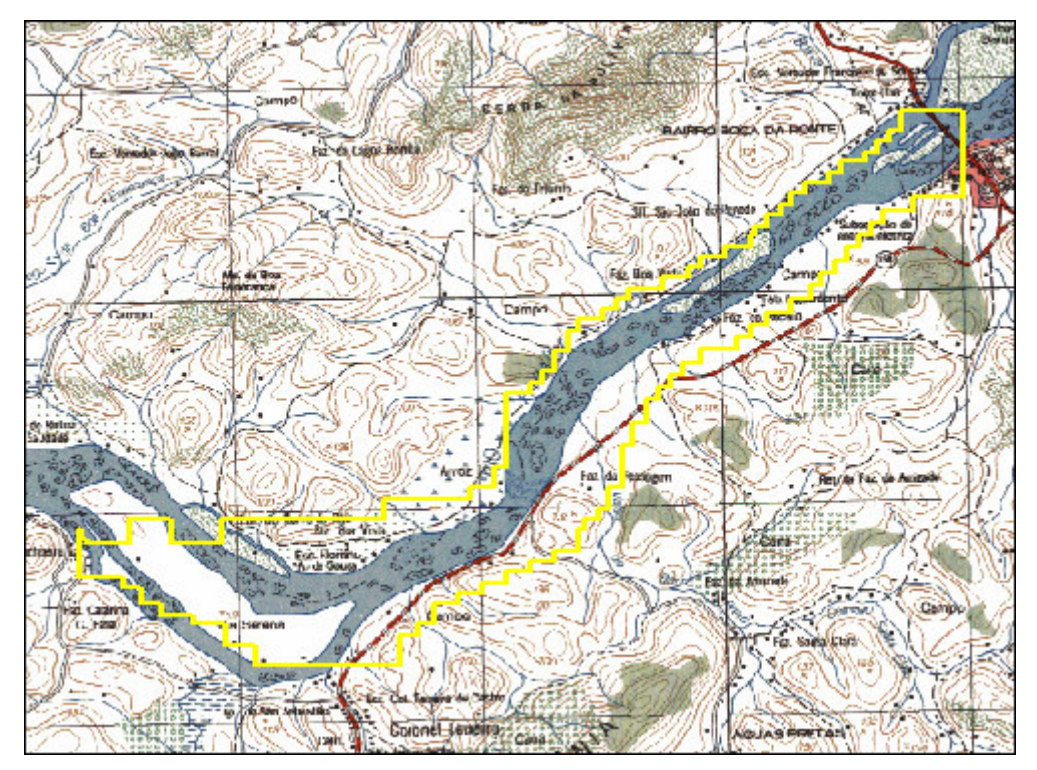

Figura 8 - Visualização geográfica do processo na carta topográfica Santo Antônio de Pádua

Com as poligonais dos direitos minerários no *software* MapInfo Professional, foi utilizado o comando Tabela Exportar para o formato MIF/MID.

No arquivo MIF estão as informações da projeção, atributos, formatos e a geometria da poligonal, conforme figura 9, abaixo:

| DireitosMinerarios.MIF - Notepad                                                                                                    |  |
|----------------------------------------------------------------------------------------------------|--|
| File Edit Format View Help                                                                                                    |  |
| Version 450<br>Charset "WindowsLatin1"<br>Delimiter ".<br>CoordSys Earth Projection 1, 92 Bounds (-90, -90) (90, 90)<br>Columns 18<br>IdentificacaoDNPM Char(10)<br>DataDeProtocolizacao Date<br>Area Float<br>VerticesPoligonal Integer<br>Titular Char (100)<br>Fase Char (50)<br>Substancia Char (70)<br>Municipio Char(55)<br>PontoDeAmarracao Char(80)<br>Latitude Char(16)<br>Longitude Char(16)<br>VetorDeAmarracao Char(30)<br>DataUltimoEvento Date<br>DescricaoUltimoEvento Char(40)<br>HistoricoEventos Char(254)<br>Diploma Char(50)<br>DataDiploma Date<br>DataVencimentoDiploma Date<br>Data |  |
| Region<br>- 1<br>36<br>-42.1190289 -21.10191093<br>-42.1190289 -21.10199193<br>-42.11884593 -21.10199193<br>-42.11884593 -21.10206492<br>-42.11865387 -21.10206492<br>-42.11865387<br>-21.10213692<br>$-42.1184619 -21.10213692$<br>-42.1184619 -21.10220892<br>-42.11826894<br>-21.10220892<br>-42.11826894<br>$-21.10228092$<br>-42.11807688 -21.10228092<br>-42.11807688<br>$-21.10235292$<br>-42.11798094 -21.10235292<br>-42.11798094<br>$-21.10253391$<br>$-42.11812494$<br>-21.10253391                                                                                                    |  |
|                                                                                                    |  |

Figura 9 - Detalhe do arquivo MIF do *software* MapInfo Professional

No arquivo MID, estão os dados de cada poligonal, identificados por cada linha do arquivo, conforme figura 10, abaixo:

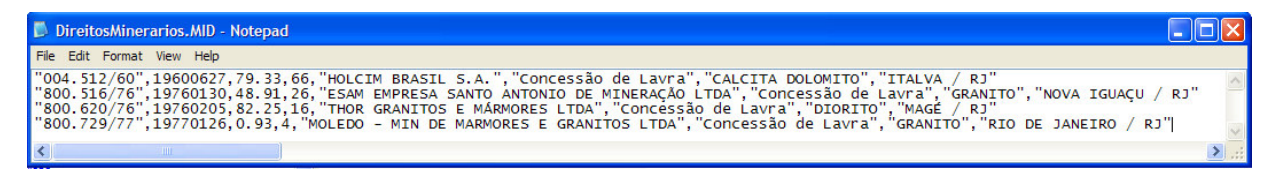

Figura 10 - Detalhe do arquivo MID do *software* MapInfo Professional

A partir de programas desenvolvidos na linguagem de programação *Visual Basic* foi possível carregar os dados para o banco de dados *Oracle Spatial* na estrutura das tabelas abaixo:

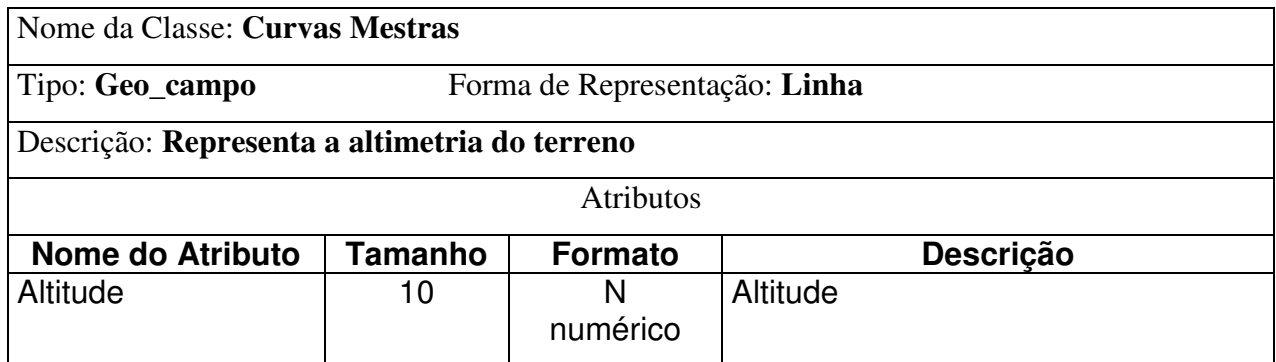

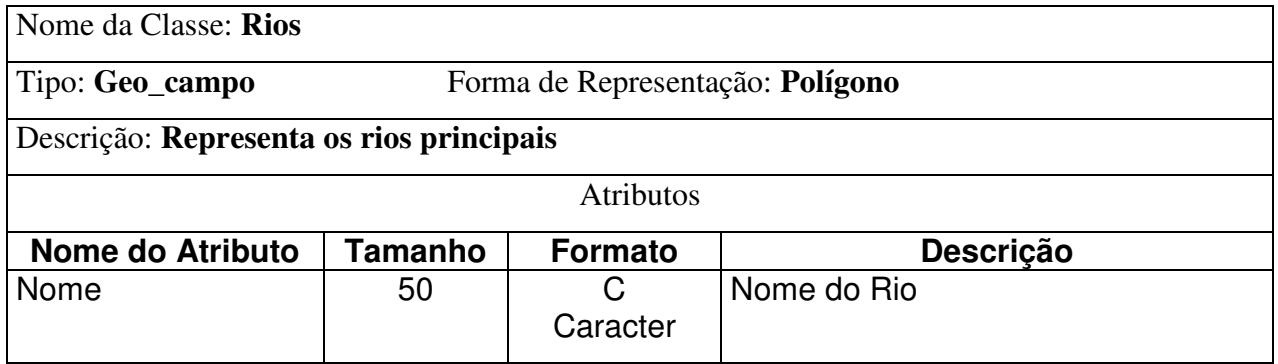

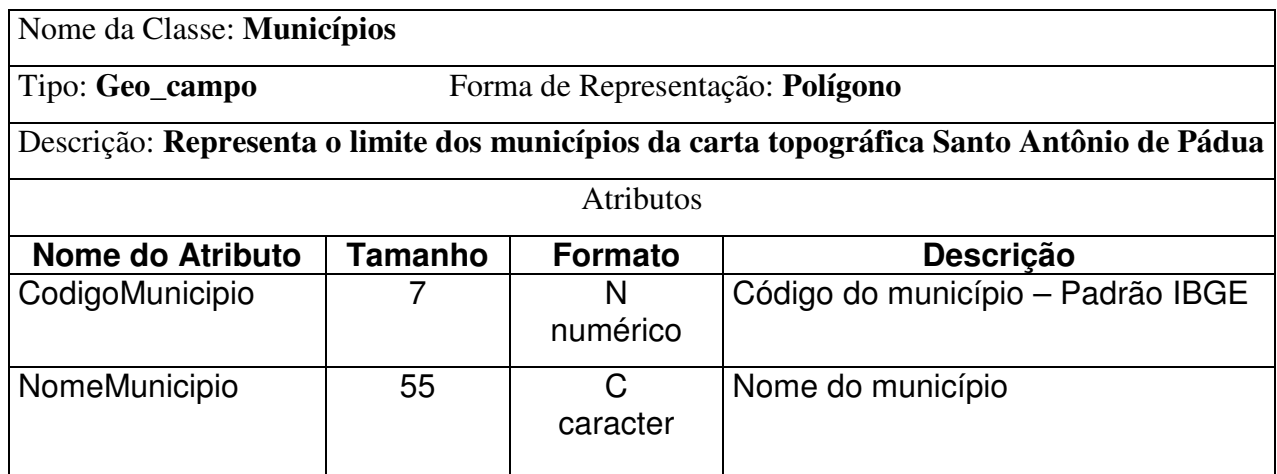

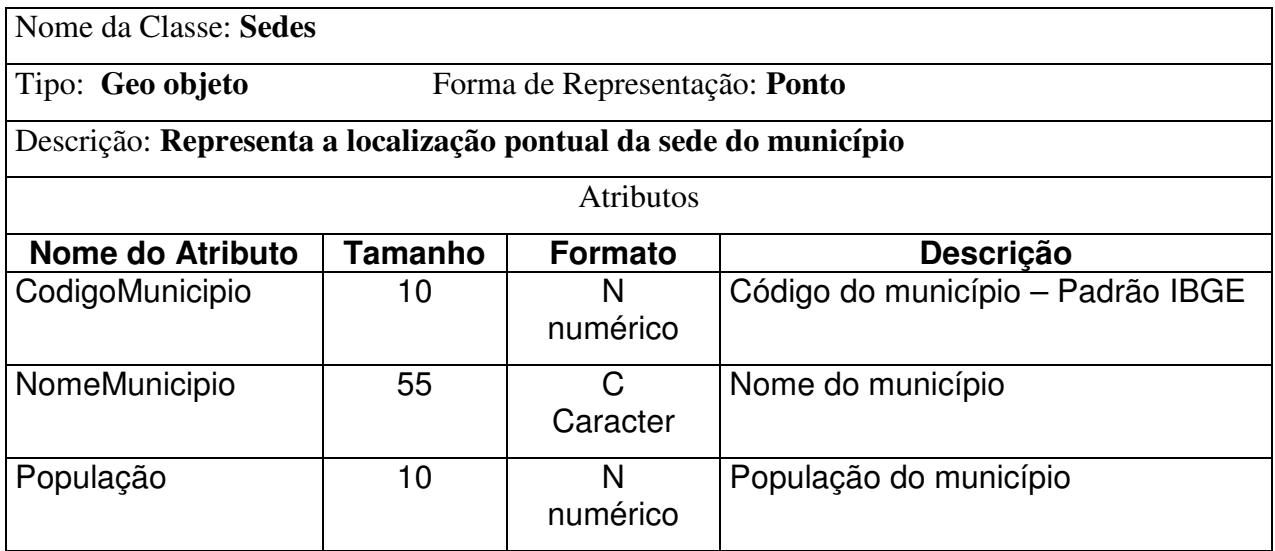

Nome da Classe: **Direitos Minerários**

Tipo: **Geo\_objeto** Forma de Representação: **Polígono**

Descrição: **Representa a poligonal do direito minerário**

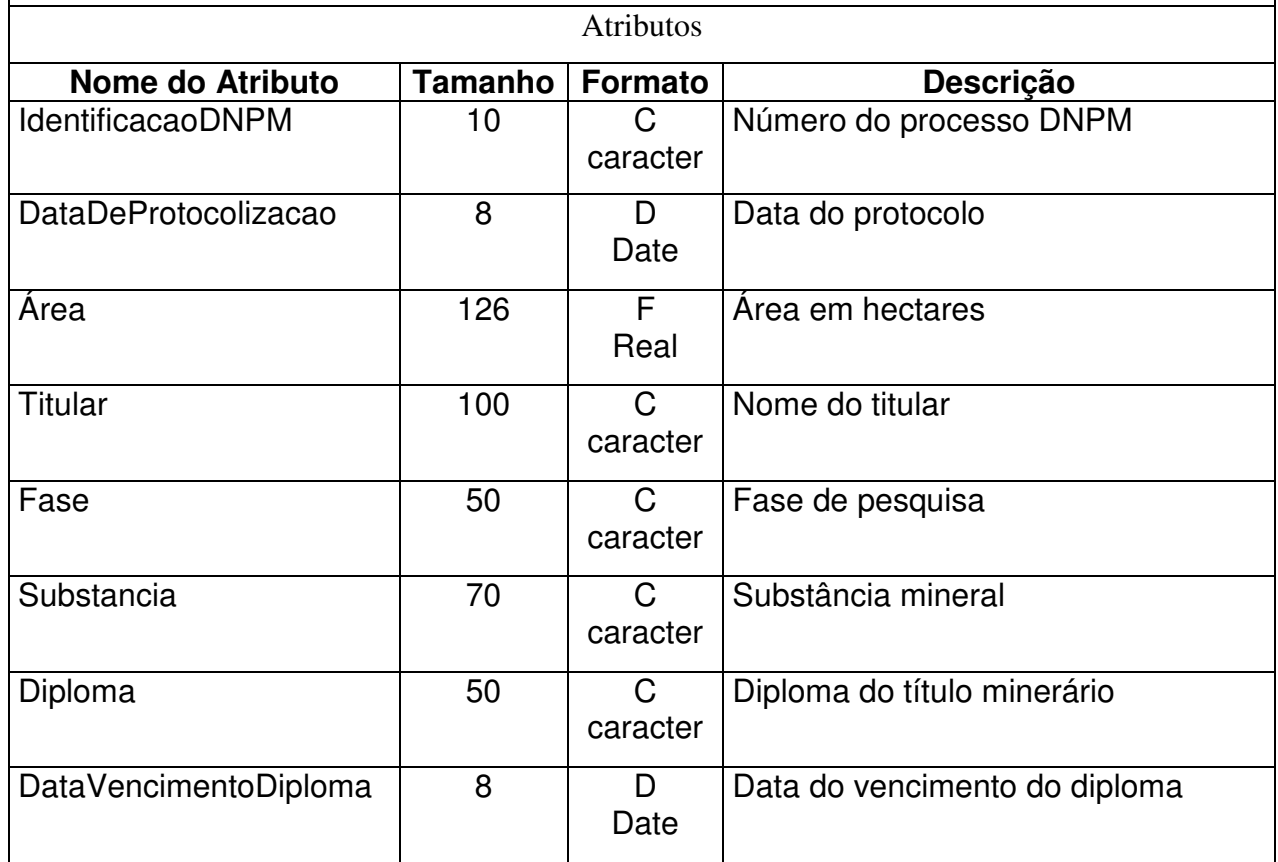

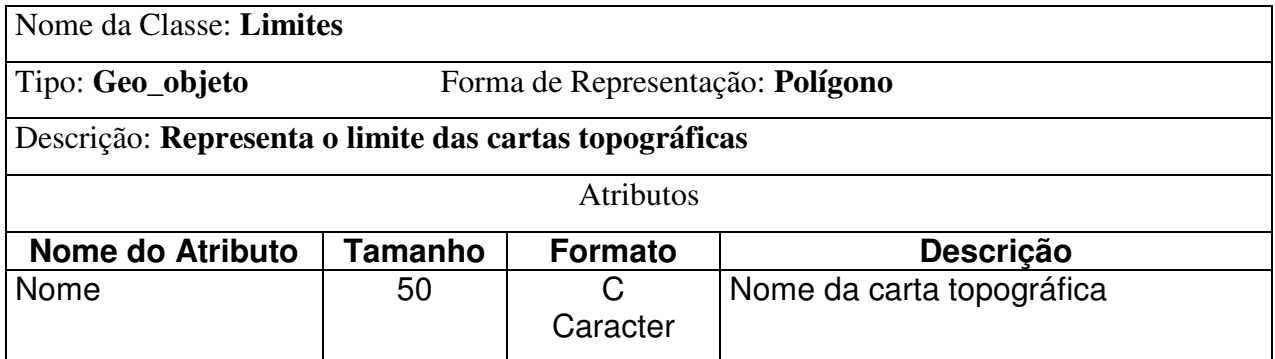

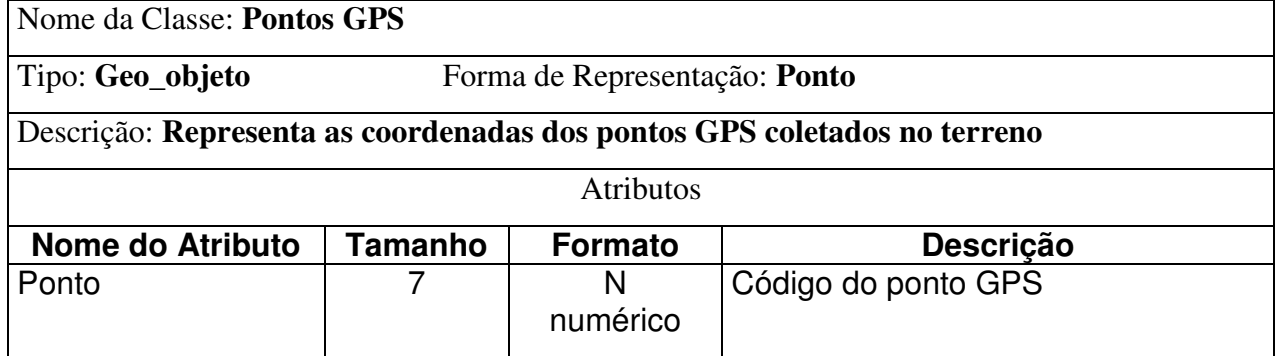

#### **Esquema Físico**

Foram utilizados os comandos em SQL para criação das tabelas descritas abaixo no banco de dados *Oracle Spatial.*

CREATE TABLE CurvasMestras( Altitude NUMBER(10) NOT NULL, Spatial\_data MDSYS.SDO\_GEOMETRY); CREATE TABLE Rios( Nome **VARCHAR2(50)** NOT NULL, Spatial\_data MDSYS.SDO\_GEOMETRY); CREATE TABLE Municipios( CodigoMunicipio NUMBER NOT NULL, NomeMunicipio VARCHAR2(55) NOT NULL, Spatial\_data MDSYS.SDO\_GEOMETRY, PRIMARY KEY(CodigoMunicipio)); CREATE TABLE Sedes( CodigoMunicipio NUMBER(10) NOT NULL, NomeMunicipio VARCHAR2(55) NOT NULL, Populacao NUMBER(10), Spatial\_data MDSYS.SDO\_GEOMETRY); CREATE TABLE DireitosMinerarios( IdentificacaoDNPM VARCHAR2(10) NOT NULL,<br>DataDeProtocolizacao DATE NOT NULL, DataDeProtocolizacao DATE Area FLOAT,<br>Titular VARCHA VARCHAR2(100), Fase VARCHAR2(50), Substancia VARCHAR2(70), Diploma VARCHAR2(50), DataVencimentoDiploma DATE, Spatial\_data MDSYS.SDO\_GEOMETRY, PRIMARY KEY(IdentificacaoDNPM)); CREATE TABLE Limites( Nome VARCHAR2(50) NOT NULL, Spatial\_data MDSYS.SDO\_GEOMETRY); CREATE TABLE Pontos\_GPS( Ponto Integer NOT NULL, Spatial data MDSYS.SDO GEOMETRY, PRIMARY KEY(Ponto));

Comando SQL para importação das curvas mestras para o banco de dados *Oracle Spatial.* INSERT INTO CurvasMestras (Altitude, Spatial\_data) VALUES (500, SDO\_GEOMETRY(2002, 8292, NULL, SDO\_ELEM\_INFO\_ARRAY(1, 2, 1), SDO\_ORDINATE\_ARRAY( -42.229815,-21.729198, -42.229737,-21.729106, -42.229739,-21.729016, -42.229424,-21.72883, -42.22927,-21.728557, -42.232003,-21.727249, -42.232241,-21.727343, -42.23232,-21.727344, ………………………………………………………… ………………………………………………………… -42.233072,-21.729703, -42.232833,-21.729699, -42.232512,-21.729784, -42.232036,-21.729686, -42.231165,-21.729401, -42.230608,-21.729391, -42.230132,-21.729293,  $-42.229815, -21.729198)$ )); Comando SQL para importação dos rios Paraíba do Sul e Pomba para o banco de dados *Oracle Spatial.* INSERT INTO Rios (Nome, Spatial\_data) VALUES ('Rio Paraíba do Sul – Rio Pomba', SDO\_GEOMETRY(2003, 8292, NULL, SDO\_ELEM\_INFO\_ARRAY(1, 1003, 1), SDO\_ORDINATE\_ARRAY( -42.249737,-21.708049, -42.249657,-21.708047, -42.249577,-21.708046, -42.249421,-21.707863, -42.249184,-21.707769, -42.248791,-21.707491, -42.248634,-21.707399, -42.248556,-21.707307, -42.248558,-21.707217, ………………………………………………………… ………………………………………………………… -42.149854,-21.537227, -42.151233,-21.535897, -42.151553,-21.535812, -42.151871,-21.535818, -42.153062,-21.535928, -42.153617,-21.536028, -42.15417,-21.536218,  $-42.249737, -21.708049)$ ));

Comando SQL para importação dos municípios para o banco de dados *Oracle Spatial.* INSERT INTO Municipios (CodigoMunicipio, NomeMunicipio, Spatial\_data) VALUES (3300159,'Aperibé', SDO\_GEOMETRY(2003, 8292, NULL, SDO\_ELEM\_INFO\_ARRAY(1, 1003, 1), SDO\_ORDINATE\_ARRAY( -42.115223, -21.604092, -42.115891, -21.610331, -42.108082, -21.615311,  $-42.104, -21.616554,$  $-42.096889, -21.62104,$  $-42.095474, -21.624239,$  $-42.092861, -21.625975,$ ………………………………………………………… …………………………………………………………  $-42.090973, -21.628687,$  $-42.087002, -21.628637,$  $-42.085861, -21.627058,$  $-42.081501, -21.625689,$  $-42.095139, -21.670692,$  $-42.119278, -21.606104,$  $-42.11961, -21.603136,$  $-42.117386, -21.602993,$  $-42.115223, -21.604092))$ ; As sedes municipais cadastradas no banco de dados *Oracle Spatial* foram: Aperibé, Cambuci, Cantagalo, Santo Antônio de Pádua, São Sebastião do Alto e Itaocara. Comandos em SQL para inclusão das sedes: INSERT INTO Sedes (CodigoMunicipio, NomeMunicipio, Populacao, Spatial\_data) VALUES (3300159,'Aperibé',7201, SDO\_GEOMETRY(2001, 8292, SDO\_POINT\_TYPE(-42.103,-21.621, NULL ), NULL, NULL)); INSERT INTO Sedes (CodigoMunicipio, NomeMunicipio, Populacao, Spatial\_data) VALUES (3302106,'Itaocara',23273, SDO\_GEOMETRY(2001, 8292, SDO\_POINT\_TYPE(-42.082,-21.679, NULL ), NULL, NULL)); INSERT INTO Sedes (CodigoMunicipio, NomeMunicipio, Populacao, Spatial\_data) VALUES (3304706,'Santo Antônio de Pádua',34123, SDO\_GEOMETRY(2001, 8292,

SDO\_POINT\_TYPE(-42.18,-21.539, NULL ), NULL, NULL));

Comando SQL para importação dos direitos minerários para o banco de dados *Oracle Spatial.* INSERT INTO DireitosMinerarios (IdentificacaoDNPM, DataDeProtocolizacao, Area, Titular, Fase, Substancia, Diploma, Spatial\_data) VALUES ('000.081/48', Date'1948-01-06', .95, 'GOMES LEÃO E CIA LTDA.', 'Concessão de Lavra', 'ÁGUA MINERAL', 'CLAV CONCESSÃO DE LAVRA', SDO\_GEOMETRY(2003, 8292, NULL, SDO\_ELEM\_INFO\_ARRAY(1, 1003, 1), SDO\_ORDINATE\_ARRAY( -42.1190289,-21.10191093, -42.11865387,-21.10206492, ………………………………………………………… ………………………………………………………… -42.11942292,-21.10260591, -42.1190289,-21.10191093))); Comando SQL para importação do limite da carta topográfica Santo Antônio de Pádua para o banco de dados *Oracle Spatial.* INSERT INTO Limites (Nome, Spatial\_data) VALUES ('Santo Antônio de Pádua', SDO\_GEOMETRY(2003, 8292, NULL, SDO\_ELEM\_INFO\_ARRAY(1, 1003, 1), SDO\_ORDINATE\_ARRAY(  $-42.25, -21.5,$  $-42, -21.5,$  $-42, -21.75,$  $-42.25, -21.75,$  $-42.25, -21.5)$ )); Comando SQL para importação do ponto gps para o banco de dados *Oracle Spatial.* INSERT INTO Pontos GPS (Ponto, Spatial data) VALUES (1, SDO\_GEOMETRY(2001, 8292, SDO\_POINT\_TYPE(-42.108534, -21.511637, NULL ), NULL, NULL));

#### 5-RESULTADOS

Consulta 1- Calcular o perímetro e área da poligonal 890.184/03, conforme ilustrado na figura 11.

```
SQL>
 1 SELECT IdentificacaoDNPM "Processo",
 2 SDO_GEOM.SDO_LENGTH(Spatial_data, 0.05, 'Unit=meter')
"Perímetro",
 3 SDO_GEOM.SDO_AREA(Spatial_data, 0.05, 'Unit=Hectare')
"Hectares"
 4 FROM DireitosMinerarios
 5* WHERE IdentificacaoDNPM = '890.184/03'
Processo Perímetro Hectares
-------- --------- --------
890.184/03 25850.3762 798.010918
```
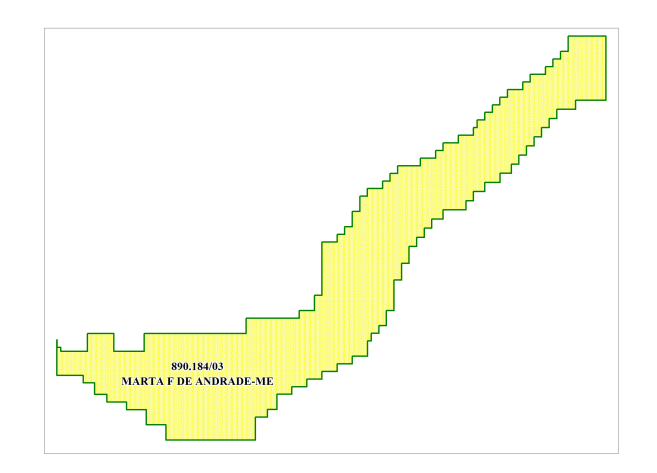

Figura 11 - Visualização geográfica da poligonal 890.184/03

Consulta 2 - Localizar a sede mais próxima da poligonal 890.605/03, conforme ilustrado na figura 12.

```
SQL>
 1 SELECT t1.IdentificacaoDNPM "Processo", t2.NomeMunicipio
"Município",
 2 SDO_GEOM.SDO_DISTANCE (SDO_GEOM.SDO_CENTROID(t1.spatial_data,
0.5),
 3 SDO_GEOM.SDO_CENTROID(t2.spatial_data, 0.5), 0.5,
'unit=Meter') "Distância"
 4 FROM DireitosMinerarios t1, Sedes t2
 5 WHERE t1.IdentificacaoDNPM = '890.605/03'
 6* ORDER BY 3
Processo Município Distância
-------- -------------------------- ----------
890.605/03 Aperibé 9141.5430
890.605/03 Santo Antônio de Pádua 12888.1916
890.605/03 Itaocara 14424.5812
```
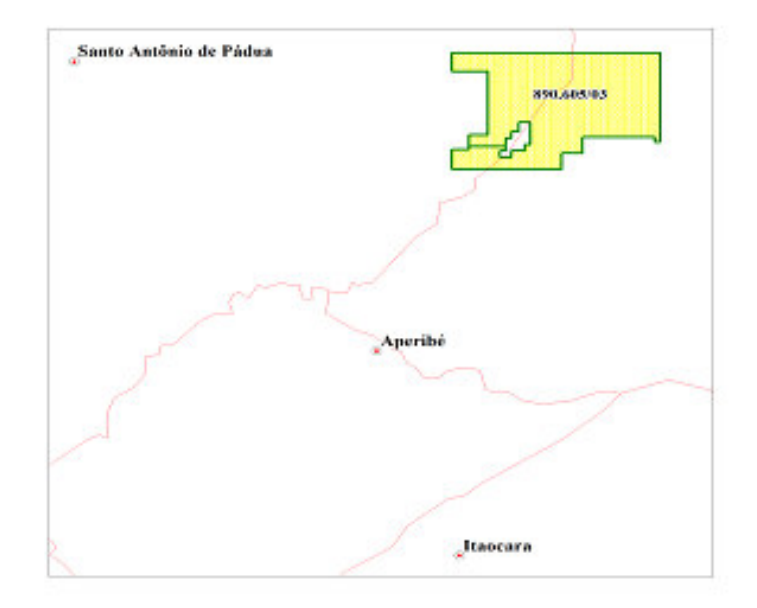

Figura 12 - Visualização geográfica da poligonal 890.605/03 e sedes municipais

Consulta 3 - Selecionar as poligonais que estão num raio de 3 km a partir do ponto GPS coletado no terreno, conforme figura 13.

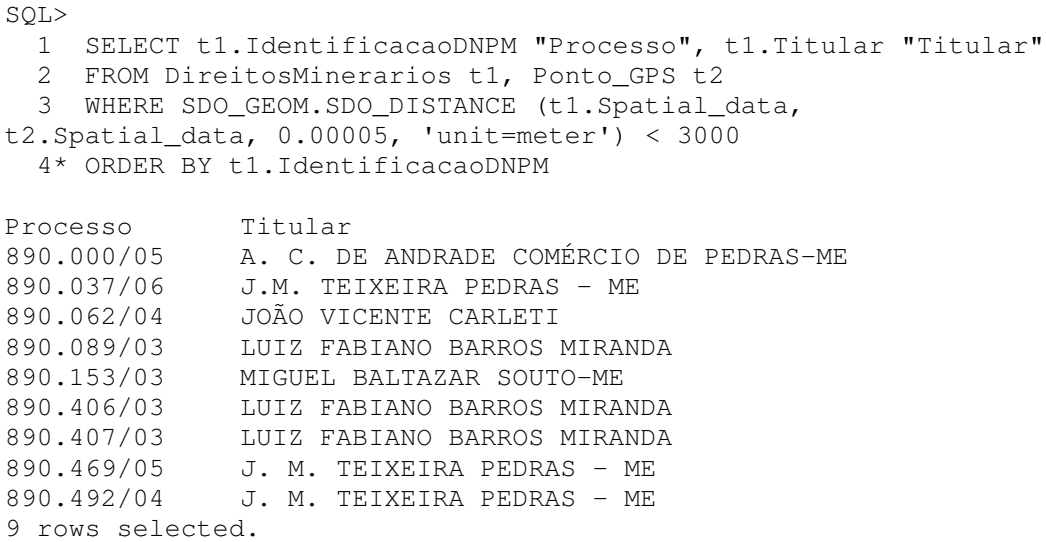

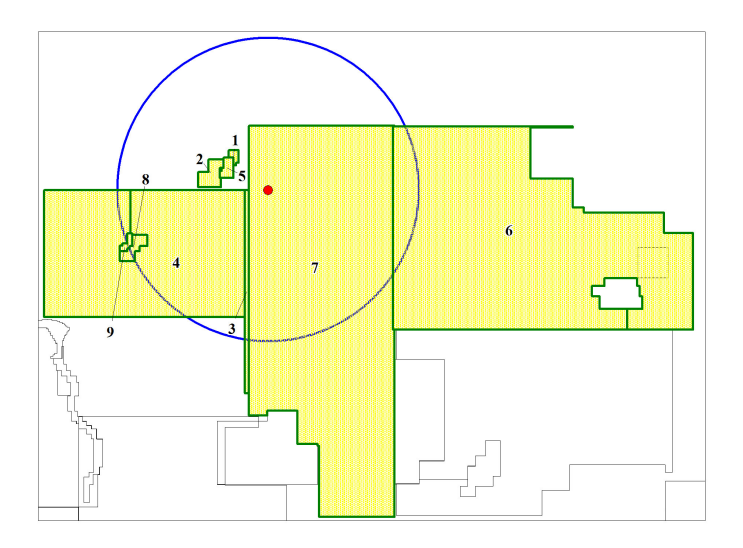

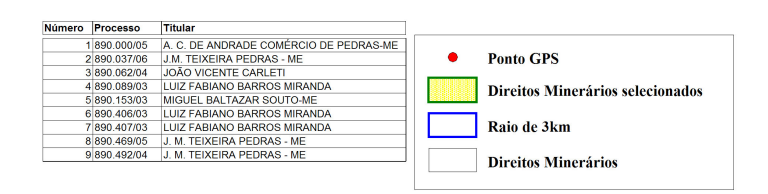

Figura 13 - Visualização geográfica do ponto gps e poligonais

Consulta 4 - Selecionar as poligonais de direitos minerários que estão localizadas acima da altitude de 500m na carta topográfica Santo Antônio de Pádua (mapa 8), conforme figura 14.

SQL> 1 SELECT DISTINCT t1.IdentificacaoDNPM "Processo", t1.Titular "Titular" 2 FROM DireitosMinerarios\_view t1, CurvasMestras t2 3 WHERE SDO\_INSIDE (t2.Spatial\_data, t1.Spatial\_data) = 'TRUE'  $4*$  AND t2. Altitude >= 500 Processo Titular 890.112/03 MICRON-ITA INDÚSTRIA E COMÉRCIO DE MINERAIS LTDA 890.406/03 LUIZ FABIANO BARROS MIRANDA 890.551/03 LUIZ FABIANO BARROS MIRANDA

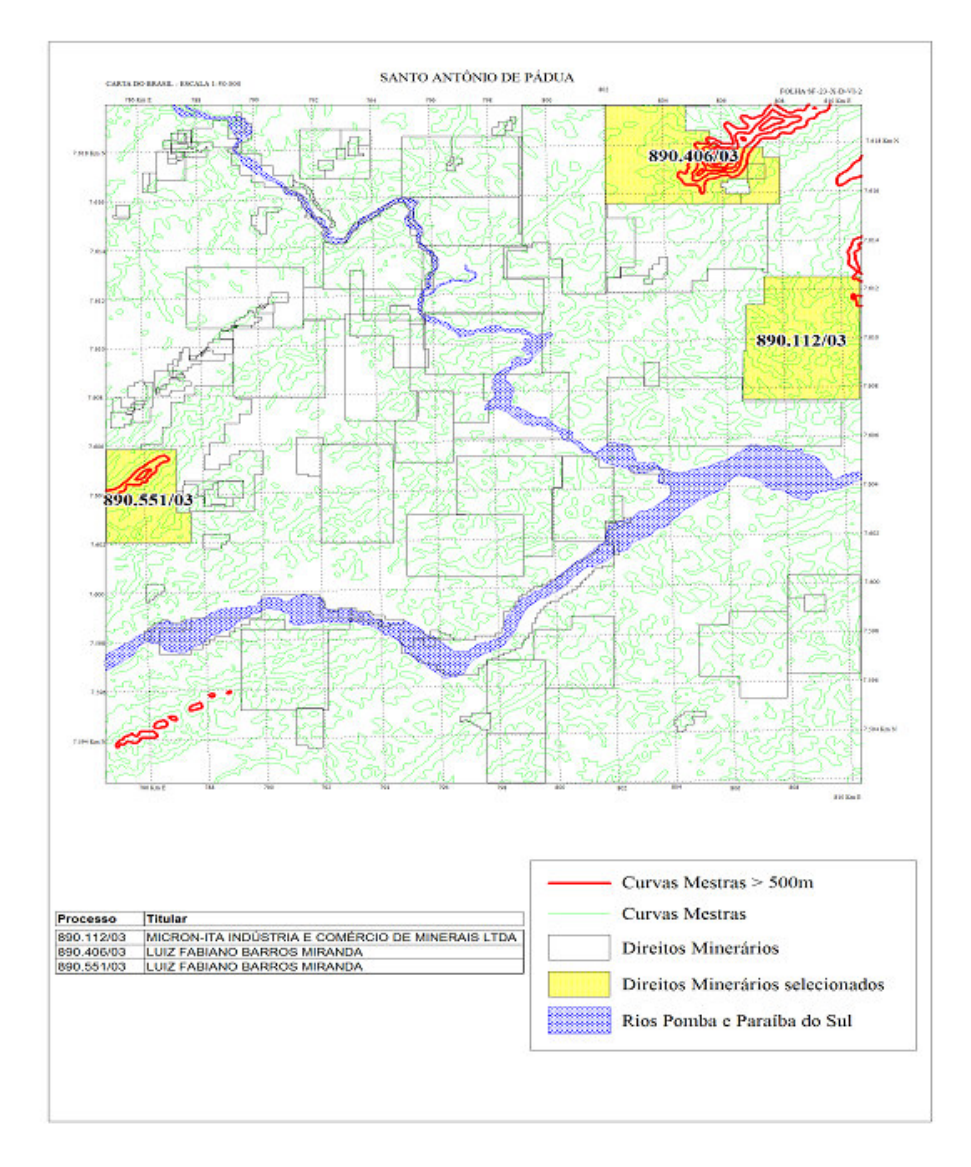

Figura 14 - Visualização geográfica das poligonais acima da altitude de 500m

Consulta 5 - Identificar as poligonais que estão inseridas parcialmente nos rios Pomba e Paraíba do Sul, conforme ilustrado na figura 15.

SQL>

1 SELECT t1.IdentificacaoDNPM "Processo", t1.Titular "Titular"

2 FROM DireitosMinerarios t1, Rios t2

3 WHERE (SDO\_RELATE (t1.Spatial\_data, t2.Spatial\_data, 'mask=OVERLAPBDYINTERSECT querytype=WINDOW') = 'TRUE')

4\* ORDER BY t1.IdentificacaoDNPM

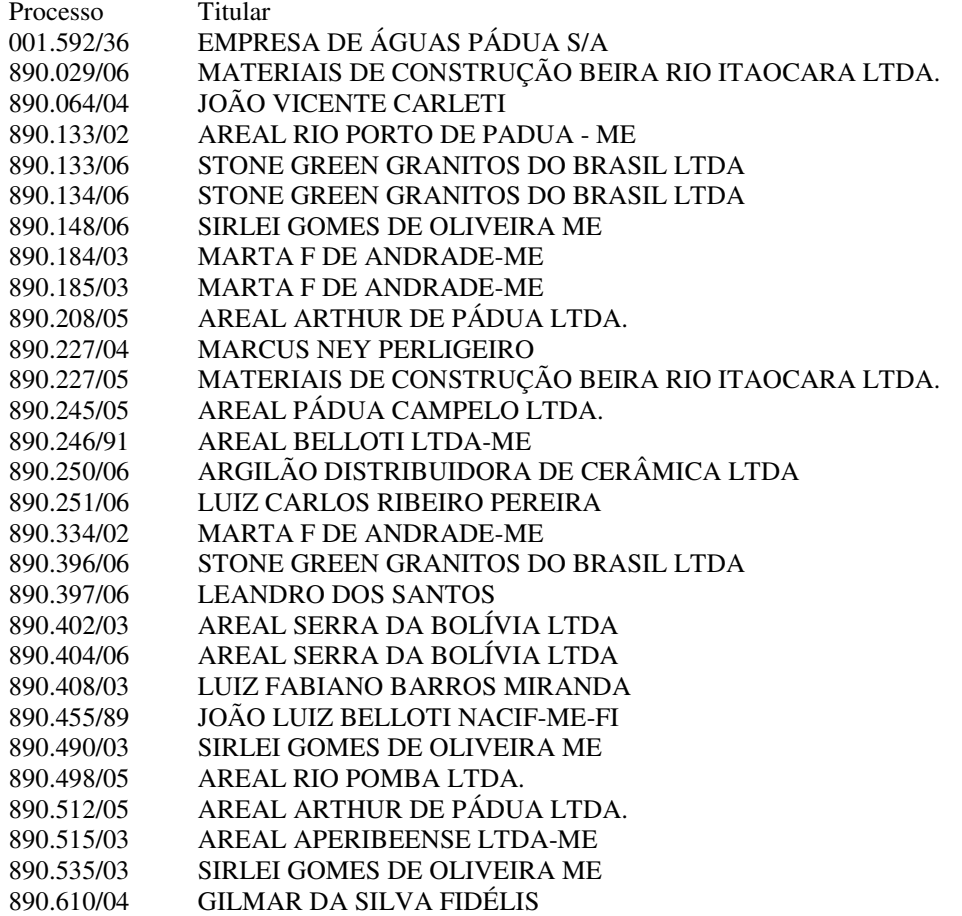

29 rows selected.

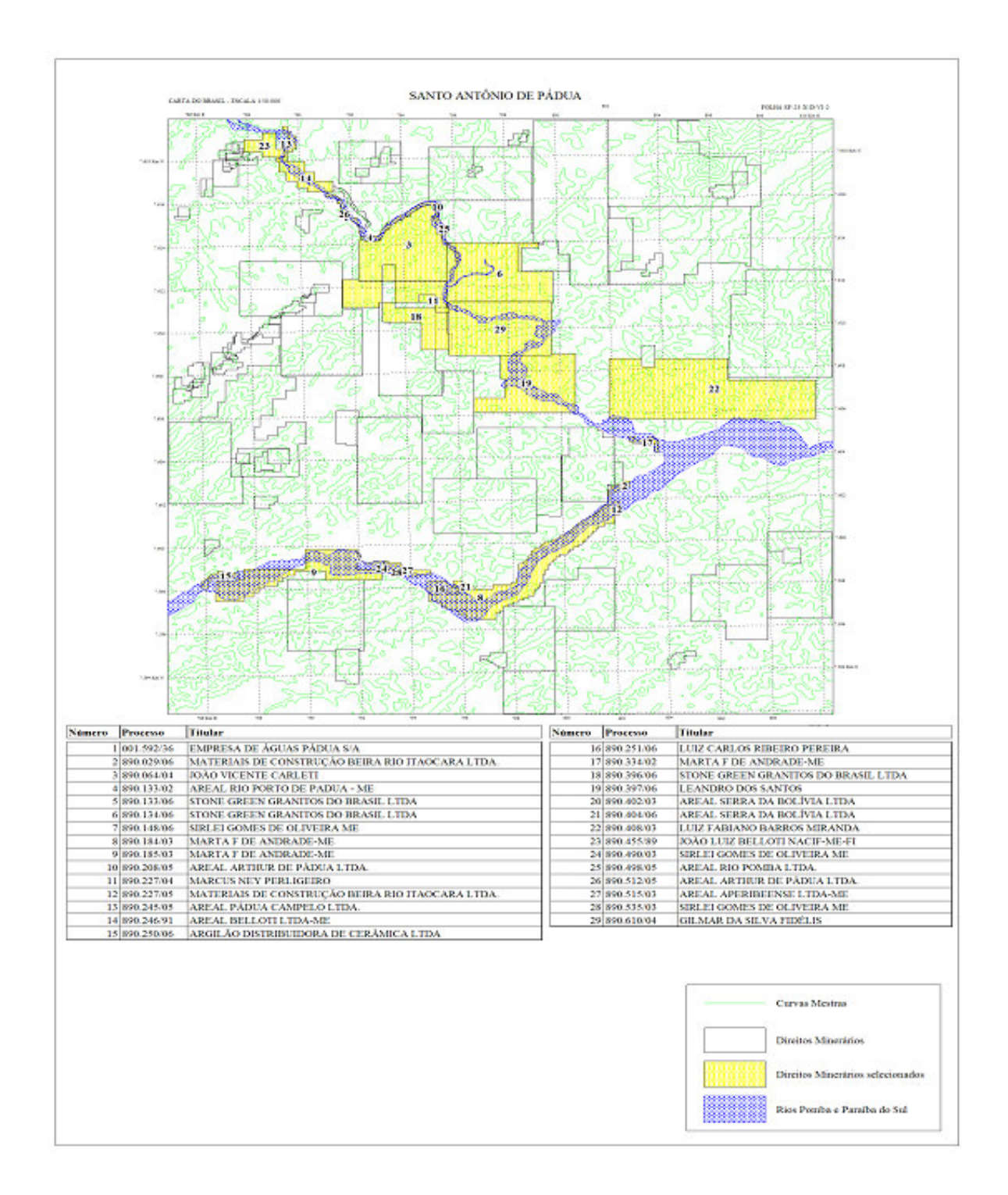

Figura 15 - Visualização geográfica das poligonais inseridas nos Rios Pomba e Paraíba do Sul

Script para visualização da poligonal 890.184/03 no *Google Earth.*

```
<?xml version="1.0" encoding="Windows-1252"?>
<kml xmlns="http://earth.google.com/kml/2.0">
<Folder>
  <description><![CDATA[Direito Minerário]]></description>
  <Placemark>
    <name><! [CDATA[890.184/03]]></name>
    <description><![CDATA[<br><br><br>
    <table border="1" padding="0">
    <tr><td>IdentificacaoDNPM</td><td>890.184/03</td></tr>
    <tr><td>DataDeProtocolizacao</td><td>04/16/2003</td></tr>
    <tr>><td>Titular</td><td>MARTA F DE ANDRADE-ME</td></tr>
    <tr>><td>Fase</td><td>Autorização de Pesquisa</td></tr>
    <tr>>td>Substancia</td><td>OURO</td></tr>
    <tr><td>Diploma</td><td>APU3 AUT PESQ/ALVARÁ DE PESQUISA 03 ANOS
PUB</td></tr>
    <tr>><td>DataVencimentoDiploma</td><td>10/22/2006</td></tr>
        ]]></description>
    <visibility>1</visibility>
    <open>0</open>
      <Style>
        <LineStyle>
          <color>FF000000</color>
          <width>1.5</width>
        </LineStyle>
        <PolyStyle>
          <fill>1</fill>
          <outline>1</outline>
          <color>FF0000FF</color>
        </PolyStyle>
      </Style>
      <Polygon>
        <extrude>5</extrude>
        <altitudeMode>clampToGround</altitudeMode>
        <tessellate>1</tessellate>
        <outerBoundaryIs>
          <LinearRing>
            <coordinates>
              -42.152126, -21.698651, 0………………………………………………………………
              ………………………………………………………………
              -42.152126, -21.698651, 0</coordinates>
          </LinearRing>
        </outerBoundaryIs>
    </Polygon>
  </Placemark>
</Folder>
\langle/kml>
```
Visualização geográfica da poligonal 890.184/03 com as informações descritivas no *Google Earth*, conforme figuras 15 e 16.

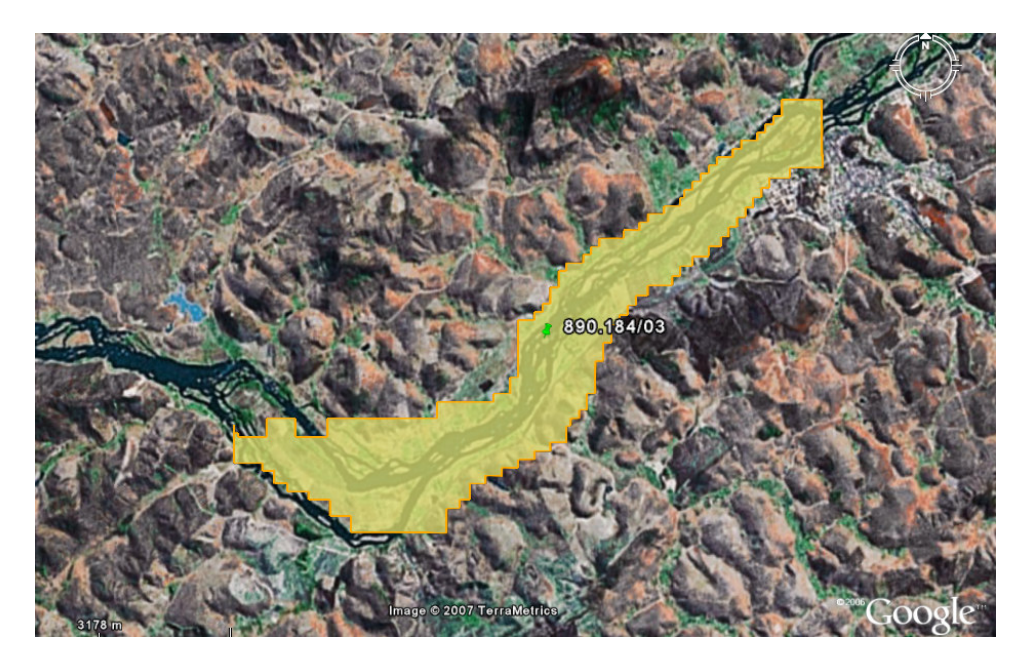

Figura 16 - Visualização geográfica da poligonal 890.184/03 no *Google Earth*

| 890.184/03                    |                                                           |
|-------------------------------|-----------------------------------------------------------|
| Processo DNPM Nº              | 890.184/03                                                |
| Data do Protocolo             | 16/04/2003                                                |
| <b>Hectares</b>               | 799,1300                                                  |
| Interessado                   | MARTA F DE ANDRADE-ME                                     |
| Fase de Pesquisa              | Autorização de Pesquisa                                   |
| Substância Mineral            | <b>OURO</b>                                               |
| Município                     | APERIBÉ / RJ                                              |
| Ponto de Amarração            | Ponto de amarração cadastrado a partir de Janeiro de 2000 |
| I atitude                     | 21° 41' 39,0" S                                           |
| Longitude                     | 42° 09' 23,5" W                                           |
| Vetor de Amarração            | 663,00 m 48° 06' 00,0" SE                                 |
| Data do Último Evento         | 28/12/2006                                                |
| Descrição do Último Evento    | AUT PESQ/AUTO INFRAÇÃO MULTA-RELATÓRIO PESQ               |
| Diploma                       | APU3 AUT PESQ/ALVARÁ DE PESQUISA 03 ANOS PUB              |
| Data do Diploma               | 22/10/2003                                                |
| Data do Vencimento do Diploma | 22/10/2006                                                |

Figura 17 – Informação descritiva da poligonal 890.184/03 no *Google Earth*

### 6-CONCLUSÃO E TRABALHOS FUTUROS

O presente estudo mostrou que é viável a utilização do banco de dados *Oracle Spatial* para armazenamento e recuperação das informações descritivas e geométricas das poligonais de direitos minerários

A base de dados utilizada foi a do estado do Rio de Janeiro (mapa 4) com 2.839 processos, atualizados até 01/10/2006.

No território brasileiro existem atualmente cerca de 126.000 processos cadastrados no sistema Cadastro Mineiro do Departamento Nacional de Produção Mineral – DNPM.

Para melhor avaliação da performance do banco de dados *Oracle Spatial*, é imprescindível realizar a importação de todos os processos do Brasil para a verificação das consultas espaciais quanto ao tempo de resposta.

A maior contribuição do presente estudo foi a implantação no software Netmineral – Importação de Direitos Minerários do módulo de exportação das poligonais de direitos minerários para visualização no *Google Earth.*

O Netmineral após a importação das poligonais de interesse exporta as informações descritivas e geométricas para que sejam visualizadas geograficamente no *Google Earth*.

Com esta nova possibilidade, o minerador passa a ter mais informações do local exato onde pretende investir no seu empreendimento.

## 7-REFERÊNCIAS BIBLIOGRÁFICAS

Borges, Karla Albuquerque de Vasconcelos, Modelagem de dados geográficos – Curso de Especialização em Geoprocesssamento, Universidade Federal de Minas Gerais, UFMG, 2002. 66p

Casanova, Marco Antônio, Câmara, Gilberto, Davis Jr, Clodoveu A., Vinhas, Lúbia, V. Queiroz, Gilberto Ribeiro de. Bancos de dados geográficos. Curitiba: MUNDOGEO, 2005. 506p

Departamento Nacional de Produção Mineral – DNPM, http://www.dnpm.gov.br

Oracle Spatial User's Guide and Reference 10g Release 2(10.2)

Serson, Roberto Rubinstein, Oracle 10g Database – Guia do DBA. São Paulo: Novatec Editora Ltda, 2004. 271p

Xavier, Érika Vanessa, Utilização do Oracle Spatial no auxílio a consultas espaciais em sistemas de transporte coletivo - Belo Horizonte, 2005. 43p

### 8-ANEXOS

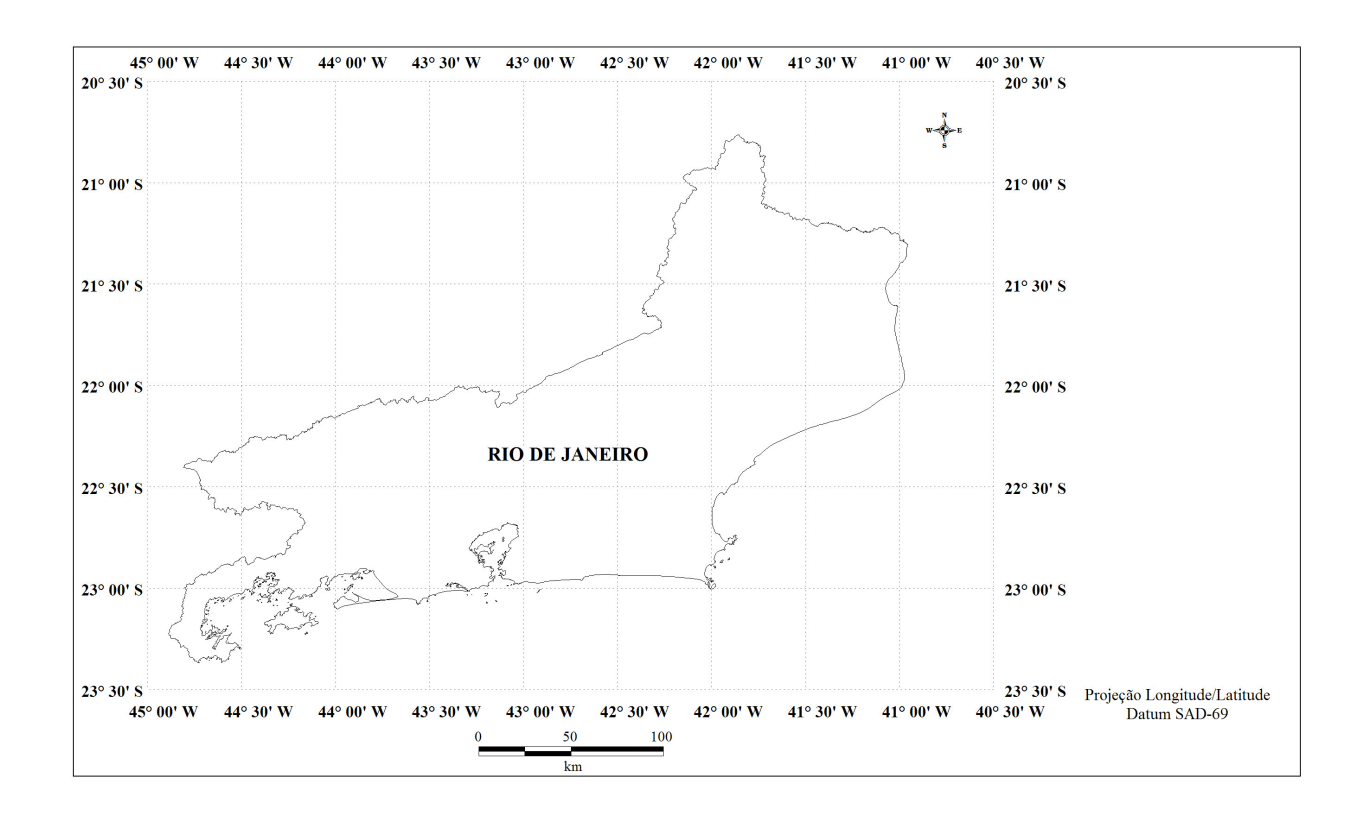

Mapa 1 - Estado do Rio de Janeiro

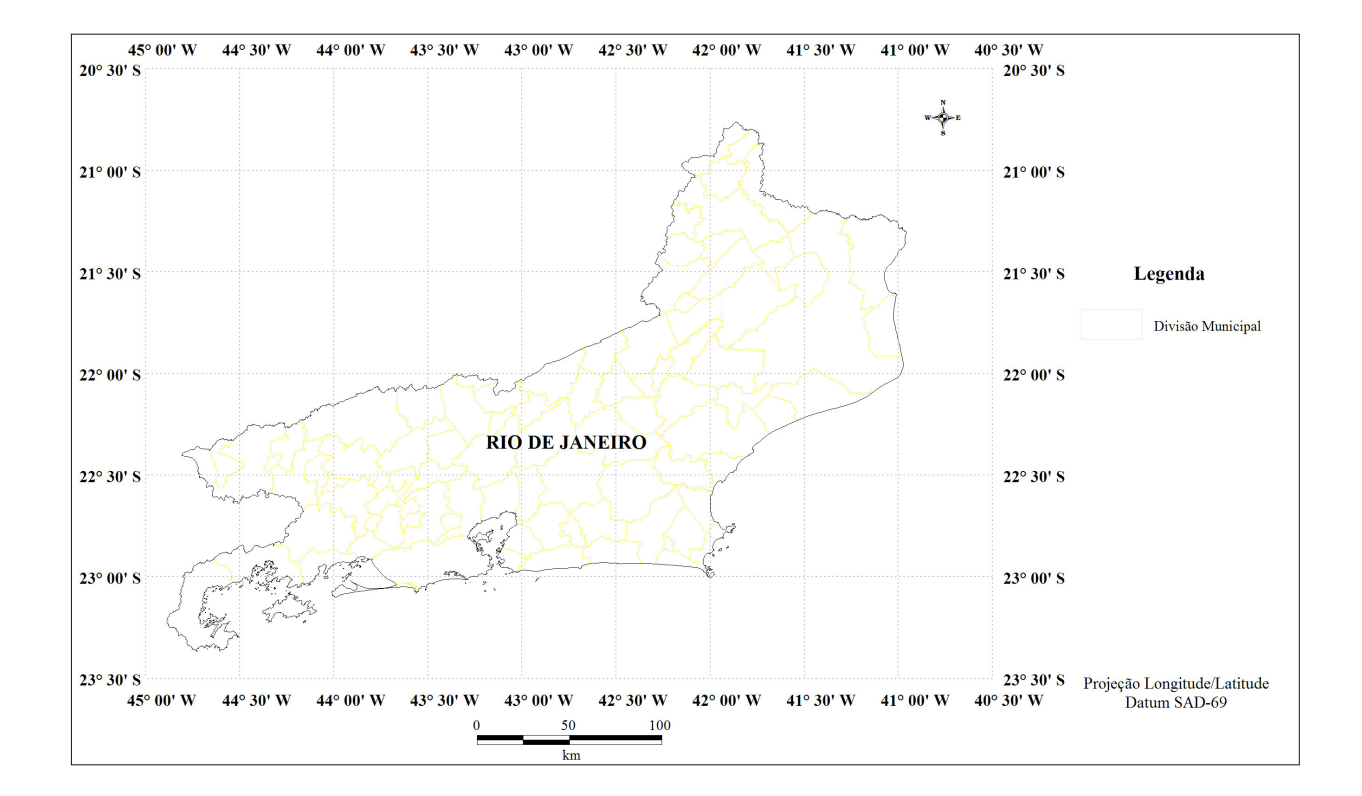

Mapa 2 - Estado do Rio de Janeiro com a divisão municipal

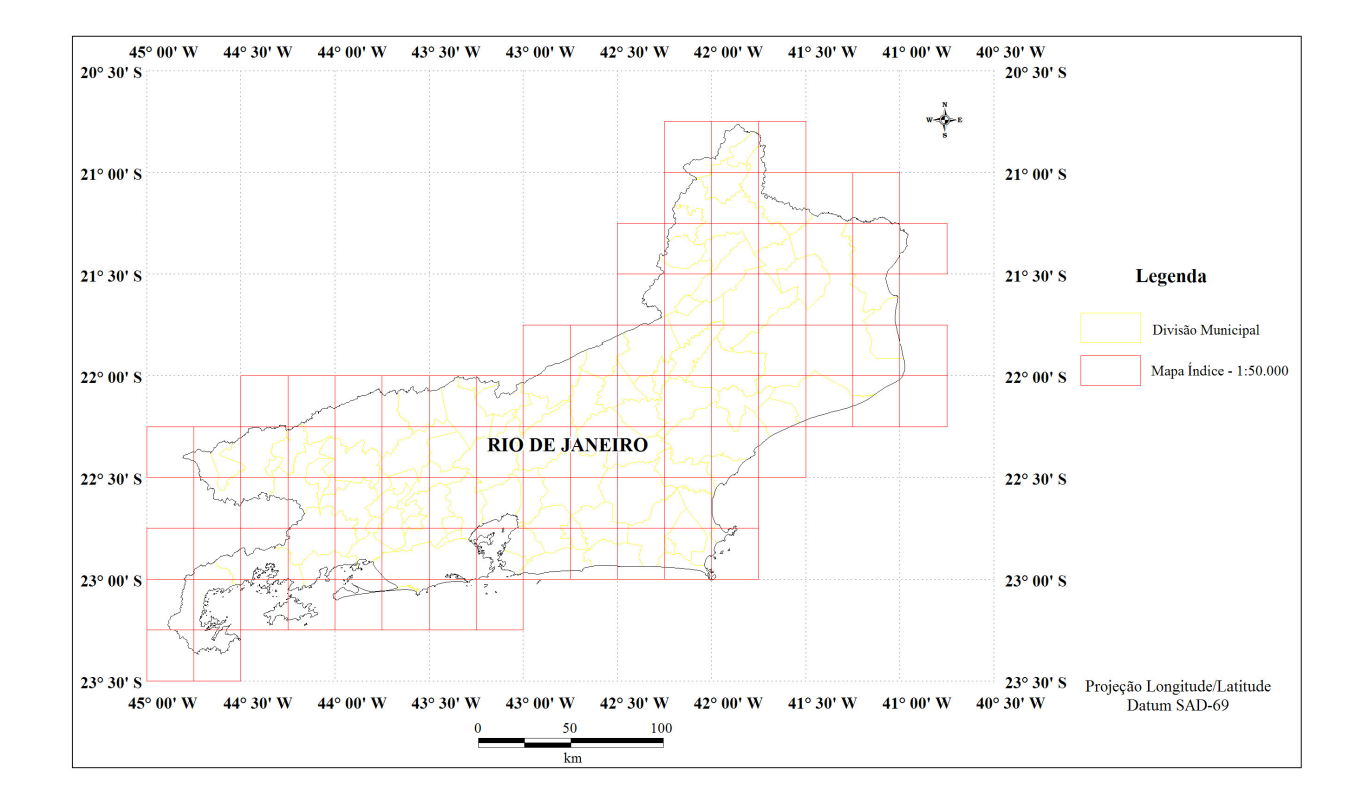

Mapa 3 - Estado do Rio de Janeiro, divisão municipal e índice das cartas topográficas na escala 1:50.000

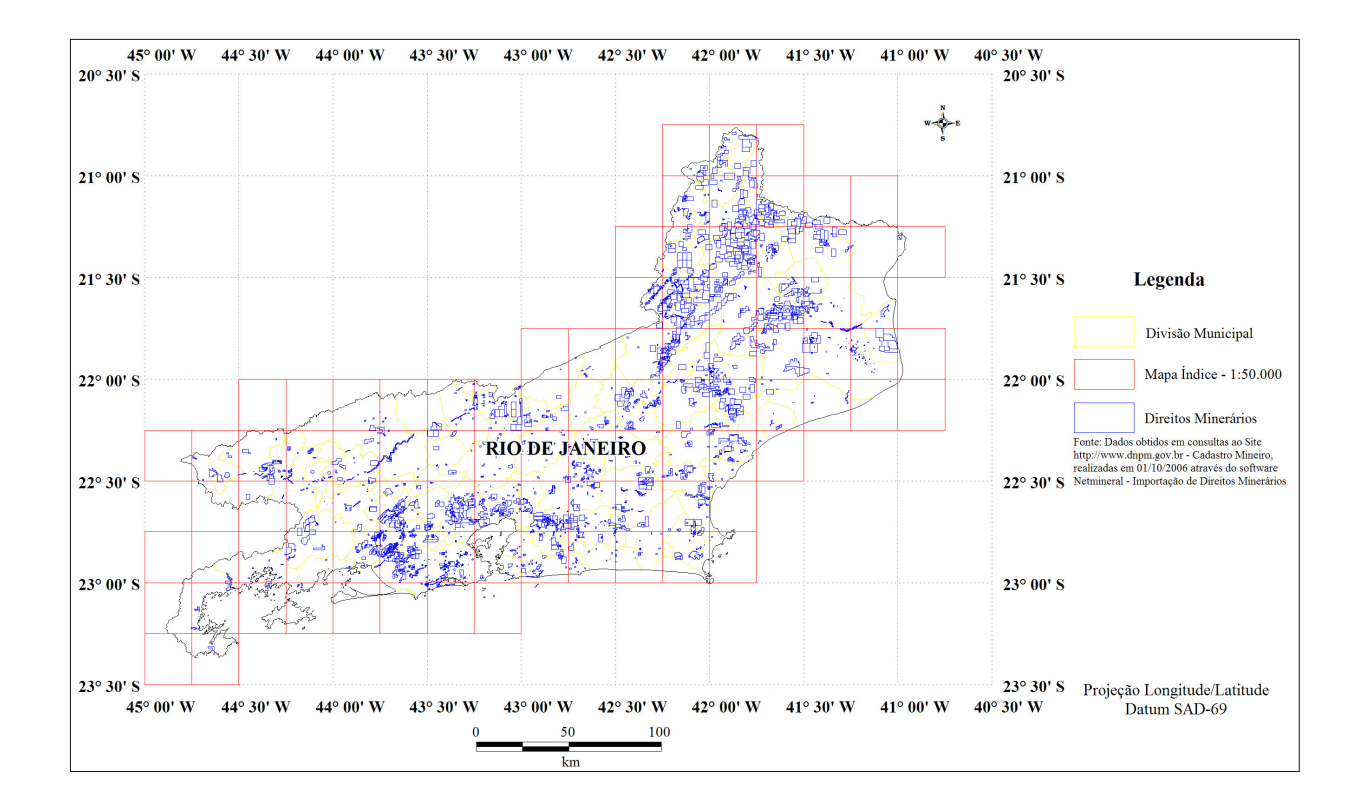

Mapa 4 - Estado do Rio de Janeiro, divisão municipal, índice das cartas topográficas na escala 1:50.000 e direitos minerários atualizados até 01/10/2006

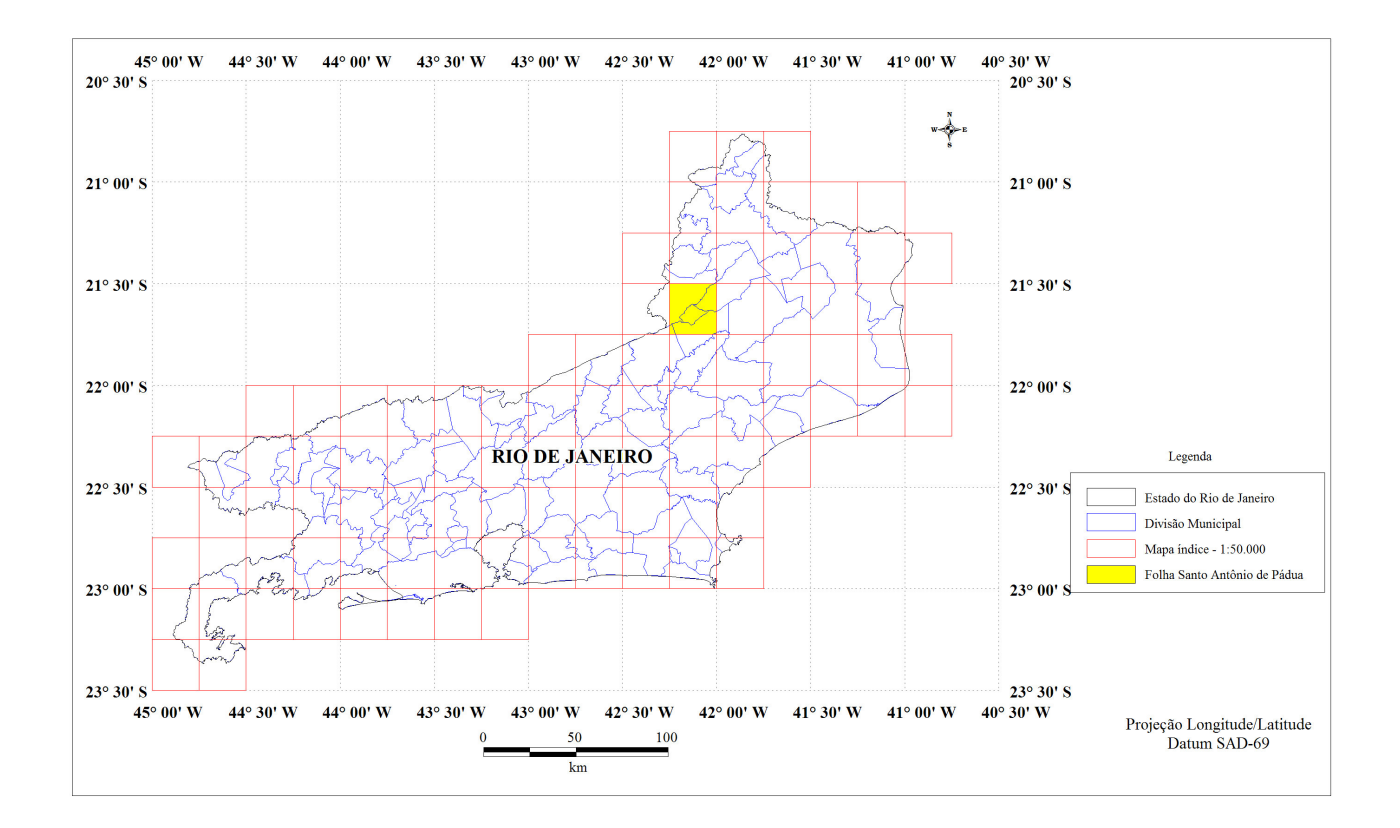

Mapa 5 - Estado do Rio de Janeiro, divisão municipal, índice das cartas topográficas na escala 1:50.000 e limite da carta topográfica Santo Antônio de Pádua

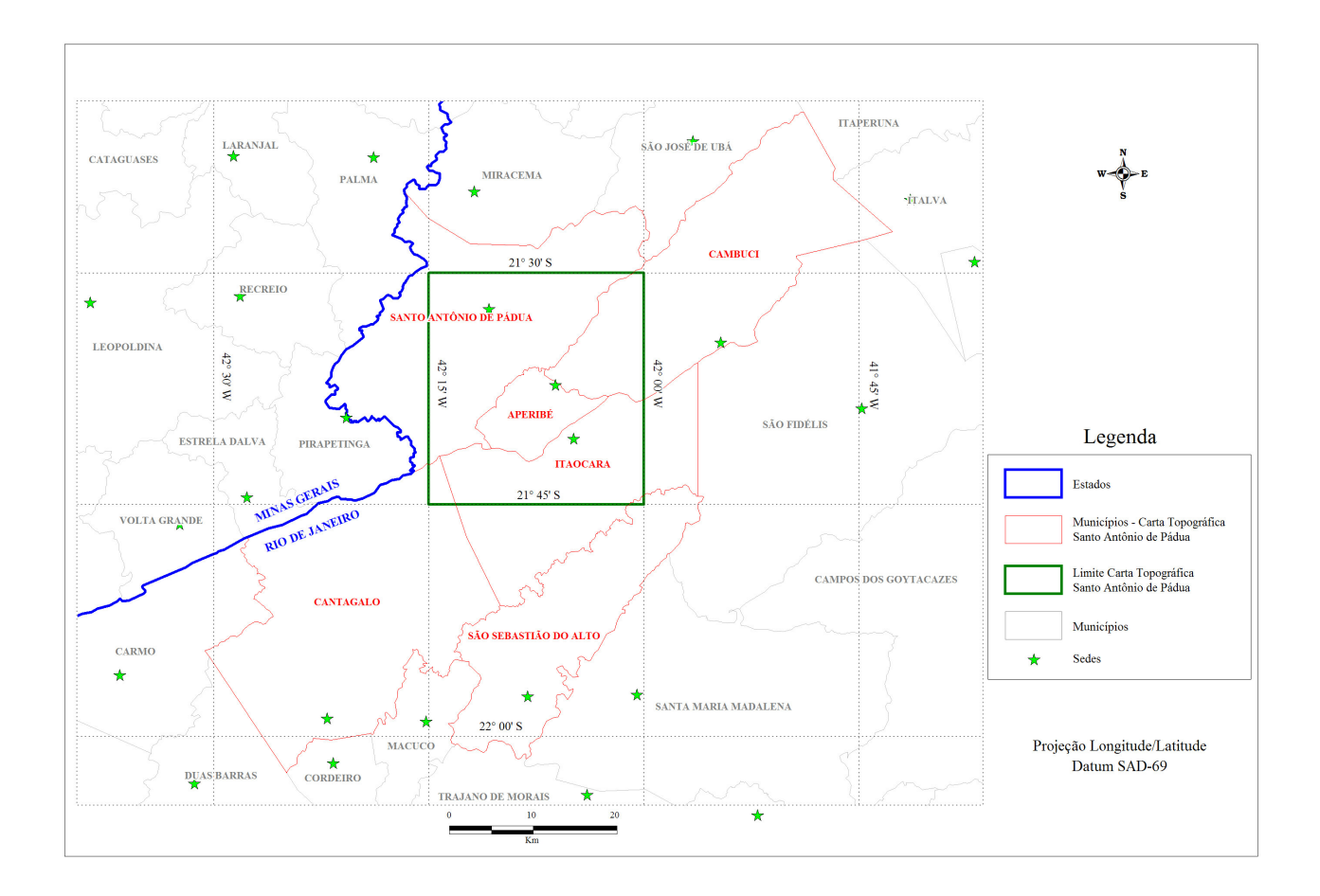

Mapa 6 - Localização da carta topográfica Santo Antônio de Pádua

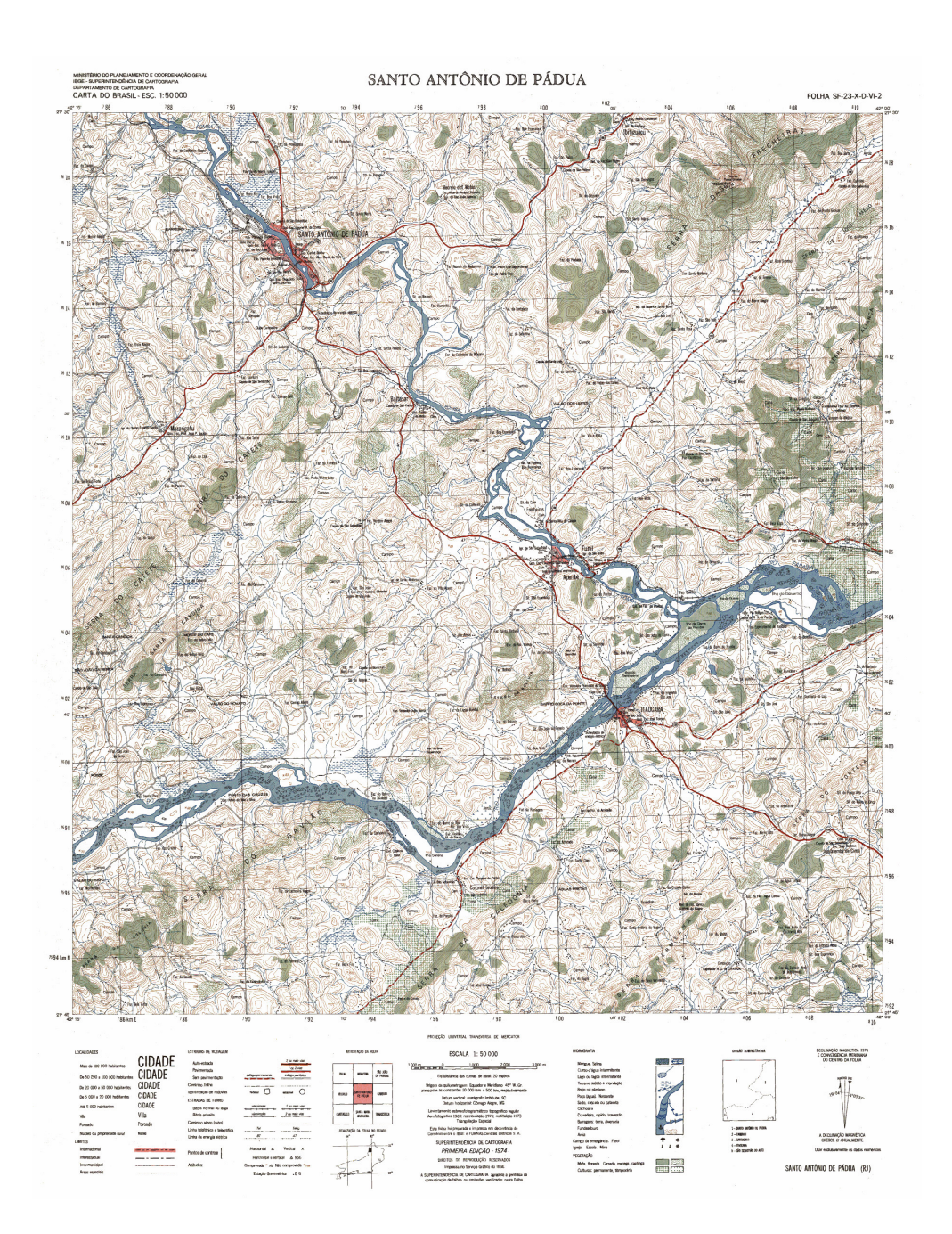

Mapa 7 - Carta Santo Antônio de Pádua

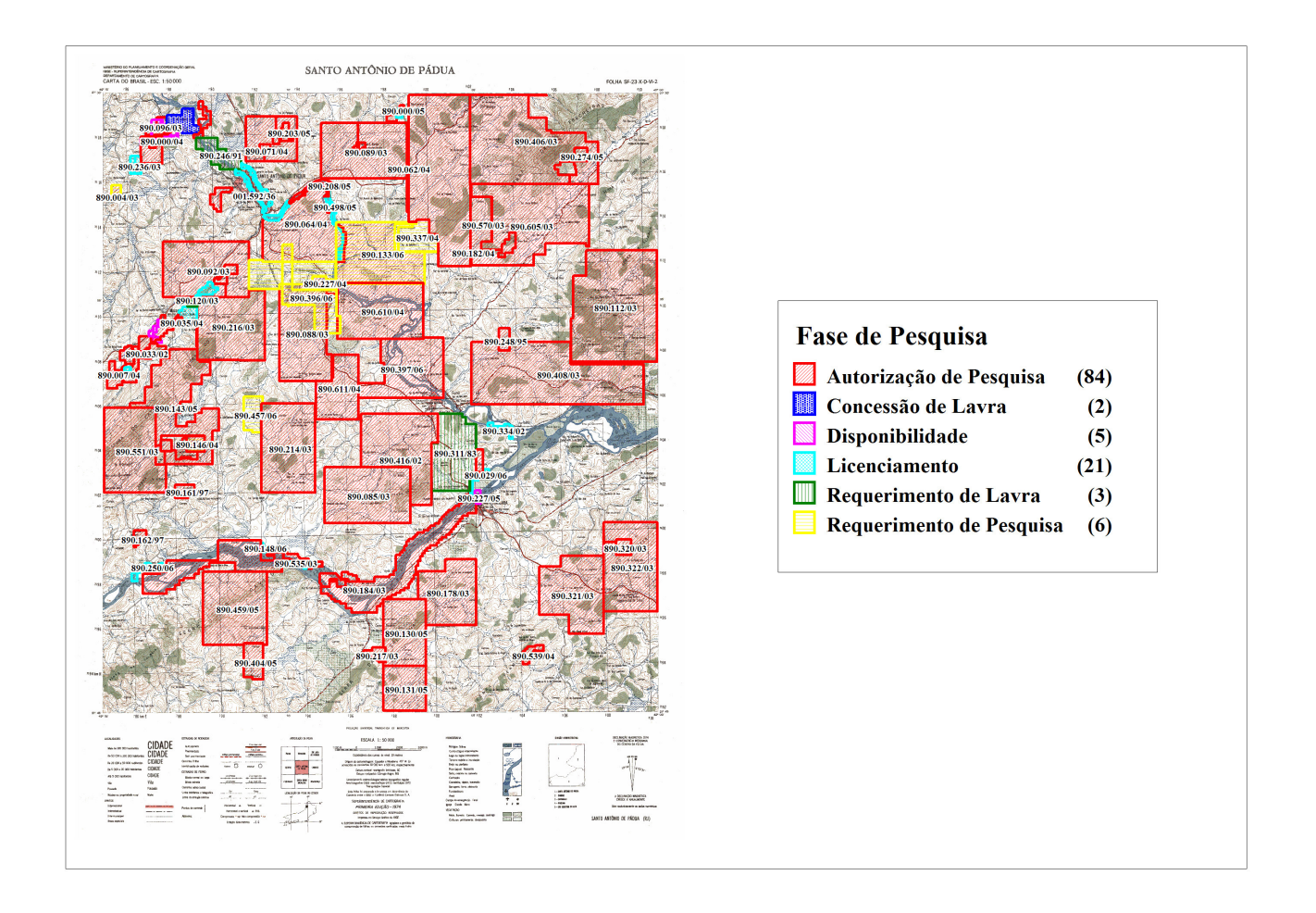

Mapa 8 - Direitos Minerários da carta topográfica Santo Antônio de Pádua por Fase de Pesquisa